# Ufjf EXTENSÃO

**AÇÃO DE ORIENTAÇÃO A POPULAÇÃO REFERENTE AO AUXÍLIO ASSISTENCIAL EMERGENCIAL/UFJF**

**JUIZ DE FORA, MAIO A AGOSTO DE 2020.**

# Ufif EXTENSÃO

# **EQUIPE**

Marina Monteiro de Castro e Castro – Faculdade de Serviço Social – Coordenadora da Ação de extensão Alexandra Aparecida Leite Toffanetto Seabra Eiras – Faculdade de Serviço Social Ana Carolina Caetano – Faculdade de Serviço Social/Hospital Universitário Ana Cláudia Leiroz Nacarat - Faculdade de Serviço Social/Hospital Universitário Ana Cristina Peixoto Guimarães – Faculdade de Serviço Social/ Hospital Universitário Ana Maria Ferreira – Faculdade de Serviço Social Angelino Fernandes Silva – Faculdade de Administração e de Ciências Contábeis Cláudia Mônica Dos Santos – Faculdade de Serviço Social Danielle Sachetto Ribeiro– Faculdade de Serviço Social Fernanda Condé Teixeira - Faculdade de Serviço Social Flávia Limpi Fortes - Faculdade de Serviço Social Janaína Gonçalves de Oliveira – Faculdade de Engenharia Elétrica Joseane Barbosa de Lima - Faculdade de Serviço Social Lívia Terra – Sindicato dos Bancários da Zona da Mata e Sul de Minas Mayra Barbosa Guedes – Faculdade de Letras Nicole Cristina Oliveira Silva - Faculdade de Serviço Social Robson Marques - Sindicato dos Bancários da Zona da Mata e Sul de Minas Sabrina Pereira Paiva – Faculdade de Serviço Social

# **APOIO, INFRAESTRUTURA E DIVULGAÇÃO:**

PROEX/UFJF PROINFRA/UFJF – Equipe de Segurança e Serviço de Limpeza e Conservação PROAE/UFJF- Restaurante Universitário Diretoria de Imagem Institucional/UFJF Faculdade de Farmácia/UFJF – EPI´s

# **INTRODUÇÃO**

Desde janeiro de 2020 (podemos até afirmar dezembro de 2019) o mundo presencia, estarrecido, a proliferação de um novo vírus, de grande amplitude de contaminação. Esse vírus, de origem asiática, oriundo da China, rompe fronteiras, fazendo com que a OMS declarasse situação de pandemia mundial, no dia 30 de janeiro de 2020, em decorrência da contaminação humana pelo denominado novo coronavírus e a doença decorrente: COVID 19 (OMS/OPAS, 2020).

Esse vírus tem um nível de contágio excessivamente rápido e de grandes proporções. Estima-se que 80% da população mundial será contaminada. Desta forma, o número de mortes será muito alto, tendo em vista que algumas pessoas, consideradas "grupo de risco", têm grandes probabilidades de perderem suas vidas. São elas: idosas/os; pessoas com comorbidades tais como: diabetes; hipertensão; problemas cardiovasculares e respiratórios. Quando o quadro da doença se agrava, há necessidade de cuidados específicos e especializados, através de Unidades de Terapia Intensiva (UTIs) e uso de ventiladores mecânicos (OMS/OPAS, 2020).

A preocupação em torno do elevado número de contaminação, se refere também a um possível colapso na rede de saúde. Esse colapso aumentará o número de mortes, tendo em vista, a não disponibilização de leitos para atender ao número de pessoas que precisarão desta internação. Ou seja, muitas pessoas estão perdendo e poderão perder suas vidas por falta de atendimento hospitalar.

A única alternativa para evitar o colapso do sistema de saúde (até o presente momento, setembro de 2020) é diminuir a proliferação do contágio em massa. Isso só pode ocorrer com medidas de distanciamento social associada à medidas higiênicas, tais como, uso obrigatório de máscaras, lavar mãos com sabão ou álcool 70%, dentre outras.

A medida de distanciamento social atingiu diretamente todas as dimensões de reprodução da vida social: setores econômico, político e social, agravando as expressões da Questão Social em seus determinantes de classe, raça e gênero.

Segundo Castro (2020), os dados analíticos (FIOCRUZ, 2020) sobre a epidemia no Brasil já demonstram o avanço do vírus e os impactos sociais desse processo, nas populações mais empobrecidas, nos negros e negras, e aqueles que vivem em más condições de moradia e saneamento básico.

Para diminuir os efeitos da crise econômica instalada, agudizando as expressões da questão social, tais como: fechamento dos postos de trabalho, demissão de trabalhadores, redução de cargas horárias de trabalho e salários e a impossibilidade dos trabalhadores informais executarem suas atividades, o Governo lançou em março do corrente ano o programa: AUXÍLIO ASSISTENCIAL EMERGENCIAL.

Podemos verificar que a crise sanitária mundial desencadeada pelo coronavírus tem efeitos econômicos e sociais, e esse quadro se complica em um país que tem uma estrutura desigual, como o Brasil. No primeiro trimestre de 2020, o país já apresentava 12,9 milhões de desempregados e 4,7 milhões de pessoas consideradas desalentadas, ou seja, que se enquadram no grupo que já desistiu de procurar emprego (IBGE, 2020).

A estrutura para cadastro e requisição do auxílio foi organizada toda no formato *on line*, para evitar que as pessoas descumprissem as normas de distanciamento social. Assim, desde o cadastro das pessoas interessadas até a resposta e transferência do dinheiro a quem de direito seria feito, realizado através do aplicativo vinculado a Caixa Econômica Federal.

Entretanto o que vimos, foi o aumento das filas frente à Caixa Econômica Federal, em todo o país, com pessoas em busca de informação devido às dificuldades de acesso; rompendo as medidas de distanciamento social, gerando grandes aglomerações, inclusive, com pessoas sem o uso de máscaras, o que as tornavam mais vulneráveis ao COVID.

Isso ocorreu tendo em vista que, muitas pessoas não conseguiram se cadastrar, por erro do sistema ou por não terem acesso a computadores e internet; não obtiveram respostas ou obtiveram respostas negativas, apesar de cumprirem os quesitos necessários; e outras receberam resultado positivo, mas não conseguiram receber o dinheiro.

Nesta direção, a Pró-reitoria de Extensão da Universidade Federal de Juiz de Fora – UFJF, propôs a criação de um projeto para auxiliar no processo de acesso ao auxílio e divulgação e socialização de informações. Entendendo que as Universidades têm um compromisso social com a sociedade, expressa na unidade entre ensino, pesquisa e extensão, foi criada uma comissão coordenada pela Faculdade de Serviço Social, em parceria com outras unidades acadêmicas no sentido de preservar o trabalho interdisciplinar para a elaboração e execução de um projeto de extensão que fosse ao encontro das necessidades da população que busca pelo auxílio emergencial do governo federal.

Assim, a Ação de extensão atuou com o seguinte objetivo geral: contribuir com a defesa da vida e com a garantia de direitos sociais e de políticas de proteção social à população. Os seus objetivos específicos, forma assim definidos: ampliar o acesso à informação referente ao auxílio emergencial; orientar a população de Juiz de Fora acerca do auxílio emergencial; ofertar acesso a internet para acesso ao auxílio emergencial; contribuir com a população no manuseio dos aplicativos do benefício.

O público alvo inicial foi delineado pensando na população de Juiz de Fora e região que busca acesso ao benefício emergencial disponibilizado pela Caixa Econômica. Porém, no desenvolvimento do projeto atingimos diversas cidades do estado de Minas Gerais, além de Rio de Janeiro e São Paulo.

Para Castro (2020) os dados de Juiz de Fora referente ao CADÚnico – Cadastro que contempla um conjunto de informações sobre as famílias brasileiras em situação de pobreza e extrema pobreza e é uma das bases de dados utilizadas para análise do auxílio emergencial -, mostra que, na cidade, estão cadastradas, 47.502 famílias e 116.167 pessoas. Dentre as famílias cadastradas, 12.852 vivem com renda de Renda de R\$89,01 até R\$ 178,00; 12.396 famílias tem Renda de R\$ 178,01 até 1/2 Salário Mínimo e 29.680 vivem com até ½ salário mínimo (PJF, 2020). Sendo este, o público que foi automaticamente avaliado para acesso ao auxílio.

Conforme os dados do Portal da Transparência, em abril, o valor de R\$ 600 foram pagos para 72.055 pessoas em Juiz de Fora; e o valor de R\$ 1.200: pago para 16.124 mães chefes de família. Ou seja, mais de 88.000 pessoas acessaram o auxílio. Isso quer dizer que, com uma população estimada no ano de 2019 de 568.873, 15 % da população da cidade, logo na primeira etapa de avaliação, se enquadrou nos critérios para recebimento; e ainda tem possibilidade de cadastro até 02 de julho.

No desenvolvimento do projeto, buscamos contribuir para que a população não rompesse com o distanciamento social, colocando em risco a sua saúde, principalmente, daquela que depende do sistema público de saúde.

O projeto procurou atingir o grande número de problemas desse processo: usuários que se enquadram nos critérios do auxílio, mas tiveram este negado; dúvidas quanto a demora de novos resultados das análises, colocando a população em dificuldades de prover sua sobrevivência; pessoas que não tem acesso a internet e/ou a um telefone celular – o que inviabiliza o cadastro no auxílio e o acompanhamento de sua situação pós-cadastro.

Esta realidade nos mostra a necessidade de efetivação pelo Estado de uma política de proteção social estruturada, muito além do auxílio emergencial que, embora fundamental nesse momento, atende uma necessidade imediata e de forma limitada, uma vez que não atinge todas as categorias de trabalhadores e desprotegidos socialmente (CASTRO, 2020).

Assim, apresentamos a organização do trabalho da Ação de extensão e os resultados do período de maio a agosto de 2020.

# **1. ORGANIZAÇÃO DO TRABALHO**

A ação foi desenvolvida através das modalidades de atendimento presencial e de atendimento remoto. Sendo organizada da seguinte forma:

- 1) Atendimento presencial: atendimento a pessoas que não possuem acesso a internet e a pessoas, que por algum outro motivo, não conseguiram realizar o cadastro. Local do atendimento: Secretaria Administrativa e infocentro localizados na Faculdade de Serviço Social da UFJF. A pessoa interessada deverá proceder a agendamento através do número de telefone (32) 2102 3561. Serão agendadas 2 pessoas, por um período de 60 minutos – respeitando as condições sanitárias e tempo para desinfecção do local.
- 2) Atendimento remoto: destinado a pessoas que já conseguiram fazer o cadastro, mas, não obtiveram retorno do sistema ou que já receberam retorno, mas, não satisfatório ou inconcluso. Está voltado para o esclarecimento de dúvidas e orientações acerca do benefício. Esse atendimento será realizado por duas vias: Através das linhas telefônicas da Secretaria Acadêmica da FSS/UFJF (32) 2102- 3562 e 2102-3563, onde ficarão duas pessoas responsáveis pelas orientações em escalas.

Através do email: [orientacaoauxilioemergencial.ufjf@ufjf.edu.br.](mailto:orientacaoauxilioemergencial.ufjf@ufjf.edu.br)

O horário de atendimento proposto, nas duas modalidades, iniciou sendo realizado de 09 às 17 horas. A equipe organizou suas atividades através de uma escala, evitando aglomeração de pessoas e garantindo a qualidade do atendimento.

Para o desenvolvimento da proposta foram criadas três equipes de trabalho<sup>1</sup>:

1) Equipe de plantão para o atendimento remoto e presencial;

2) Equipe de suporte às equipes de trabalho remoto: para agilização de procedimentos como regularização de documentação; levantamento de informações e contato com Instituições.

1

<sup>1</sup> A composição da equipe encontra-se em anexo.

3) Equipe de elaboração de material informativo com as principais dúvidas da população e orientações gerais para o atendimento.

A escala de atendimento remoto e presencial inicial contou com uma equipe de seis pessoas com as seguintes funções: Um/a responsável pela coordenação de infraestrutura, atendimento, alimentação e do serviço de limpeza; Três pessoas responsáveis pelo atendimento telefônico e de email; duas pessoas responsáveis pelo atendimento presencial.

A equipe de apoio remoto colaborou com o monitoramento das Redes sociais da Caixa e das informações acerca do auxílio emergencial, levantando informações que auxiliaram no suporte à equipe de atendimento presencial. Contamos aqui, com a importante assessoria do sindicato dos bancários.

Para registro de atividades utilizamos uma ficha de atendimento, ficha de agendamento de atendimento, além de um relatório diário de atividades. O modelo encontrase em anexo. Também realizamos registro fotográfico da equipe (em anexo).

Todo esse processo passou por avaliação, realizada semanalmente com a equipe de atendimento presencial, com o intuito de ajustar a ação e verificar as demandas apresentadas e a capacidade de atendimento. Foram realizadas ainda reuniões mensais ou quinzenais envolvendo toda a equipe.

Nos meses de maio a julho, realizamos os atendimentos nas dependências da Faculdade de Serviço Social de forma presencial e remota através do telefone e email.

No mês de maio, tivemos um fluxo de atendimento de, em média, 20 pessoas por dia; sendo que, nos momentos de divulgação na mídia, chegamos a atender mais de 60 pessoas/dia.

A cada mês fomos avaliando a necessidade do tamanho da equipe, tendo em vista o avanço da pandemia na cidade, além da demanda de atendimento; e acompanhamento das regras de biossegurança da Instituição. Dessa forma, realizamos ajustes na organização do atendimento, como: redução de horário e redução de equipe.

Em junho, reduzimos a equipe de atendimento para 4 pessoas e fechamos a sala do infocentro, realizando os atendimentos nos dois outros pontos (secretaria acadêmica e administrativa). Essa avaliação também se estendeu a equipe da limpeza. Nesse formato, continuamos garantindo a qualidade do atendimento, evitando aglomeração e exposição; além da redução de gastos de EPI.

Em relação ao horário de atendimento, ajustamos para: atendimento à população 9 às 16 horas; e de 16 às 17 horas - avaliação e desinfecção do local. Esta mudança foi necessária porque a desinfecção leva em média 30 minutos para ser realizada e a equipe estava se deslocando em horário diverso. Com essa nova proposição, garantimos a realização da desinfecção com tranquilidade e, por questões de segurança, passamos a encerrar o expediente todas juntas.

No mês de Junho, notamos diminuição do número de atendimentos, e com a finalização de novos cadastros, as principais dúvidas foram referentes aos benefícios em avaliação e ao uso do aplicativo – que teve muitos problemas técnicos esse mês, sendo problemas que não são possíveis de serem resolvidos pela equipe. Outro elemento importante é o aumento da busca pelo atendimento para confirmação de informação e o atendimento de outros benefícios (BEM, FGTS) que utilizam o Caixa Tem.

Avaliamos que a meta inicial de possibilitar o acesso ao auxilio foi cumprida e conseguimos atender importante grupo de pessoas que não tinha condições de acessá-lo por falta de informação ou acesso a internet.

No mês de agosto, os atendimentos passaram a ser exclusivamente por email. Desta forma, não realizamos mais o registro na ficha de atendimento, apenas no relatório de atendimento. Para viabilizar o trabalho remoto da equipe, construímos um prontuário para os usuários acompanhados pela equipe que não possuem acesso a internet. Esse material ficou disponibilizado no Google Drive específico para a equipe de atendimento.

A ação de extensã tinha a proposta inicial de ser realizada por um mês e se estendeu, devido a efetividade das atividades da Ação. A equipe, em suas avaliações, indicou a proposta de continuidade das atividades, tendo em vista a permanência de demanda por atendimento, de situações que demandam seguimento e, também, aumento de orientação para a assistência jurídica gratuita via Defensoria pública, tendo em vista esta ser a única forma de contestação dos benefícios negados para grande parcela da população. Assim, mesmo em novo formato, a ação de extensão ainda está em andamento.

Para divulgação da ação, foi realizada uma importante articulação com a assessoria de comunicação da UFJF para divulgação nas redes institucionais da Universidade, redes de rádio e TV local e mídias diversas. Além de terem organizado toda a parte de sinalização da ação no local de atendimento. Creditamos a esse trabalho a importante abrangência tomada pelo projeto $2$ .

Outra estratégia de divulgação importante ocorreu junto às Instituições da rede sócioassistencial, assistentes sociais supervisoras de estágio da Faculdade de Serviço Social,

1

<sup>2</sup> No anexo, consta a divulgação de mídia realizada.

assistentes sociais da Universidade, equipamentos do entorno da Universidade: UBS, CRAS etc. Para subsidiar as orientações, realizamos a distribuição do material informativo para Instituições estratégicas: Serviço Social do HU, UBS´s, CAP´S; e também realizamos divulgação por meio digital.

# **2. RESULTADOS**

# **2.1 Balanço dos Atendimentos**

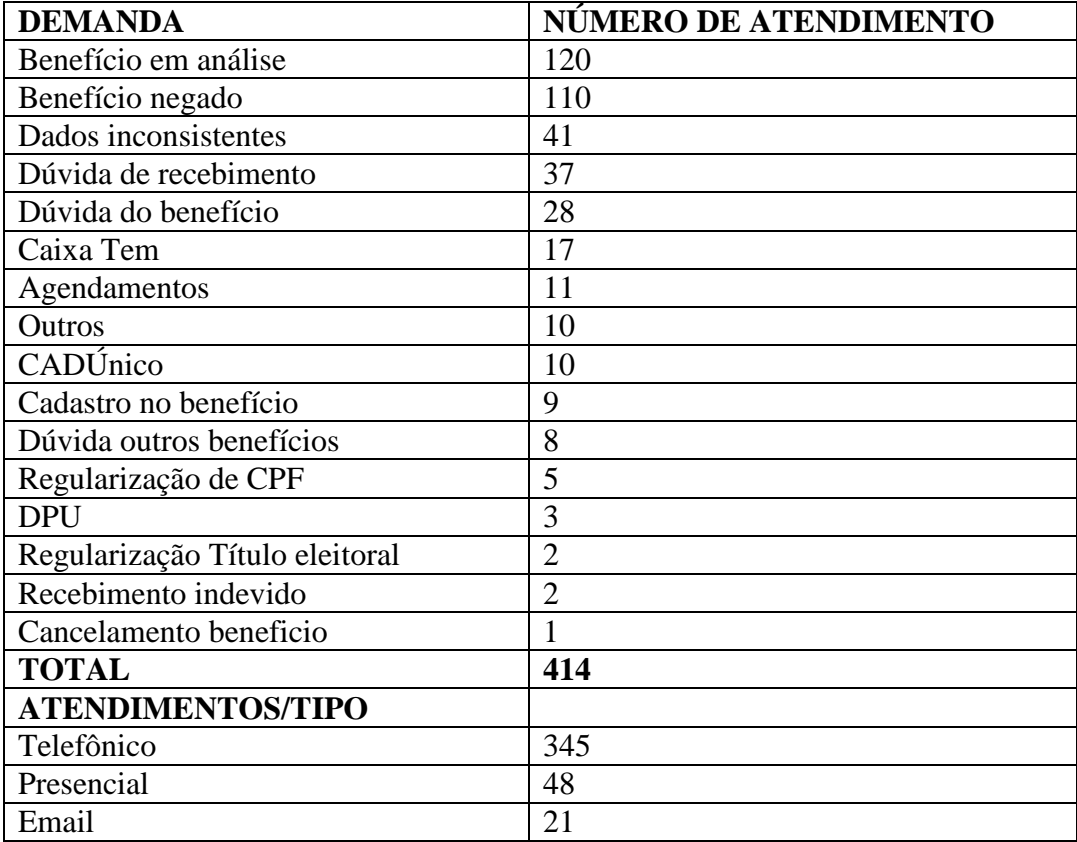

#### **CONSOLIDADO DE MAIO**

#### **Listagem bairros e distritos de juiz de fora e demais cidades – atendidos maio**

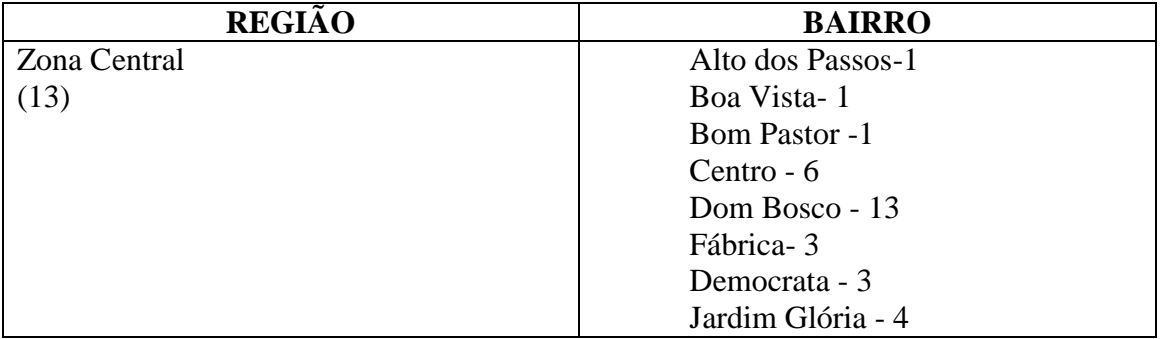

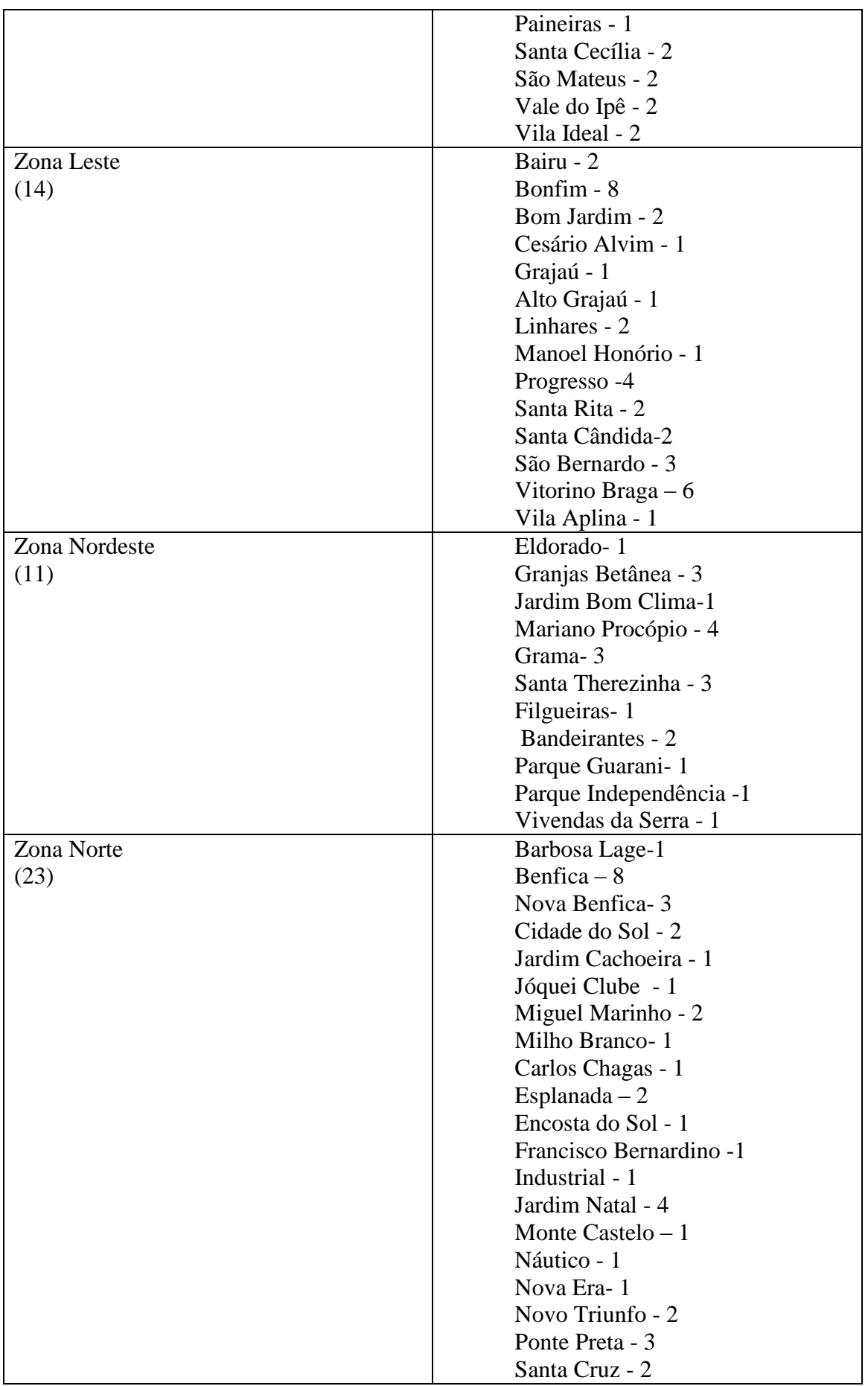

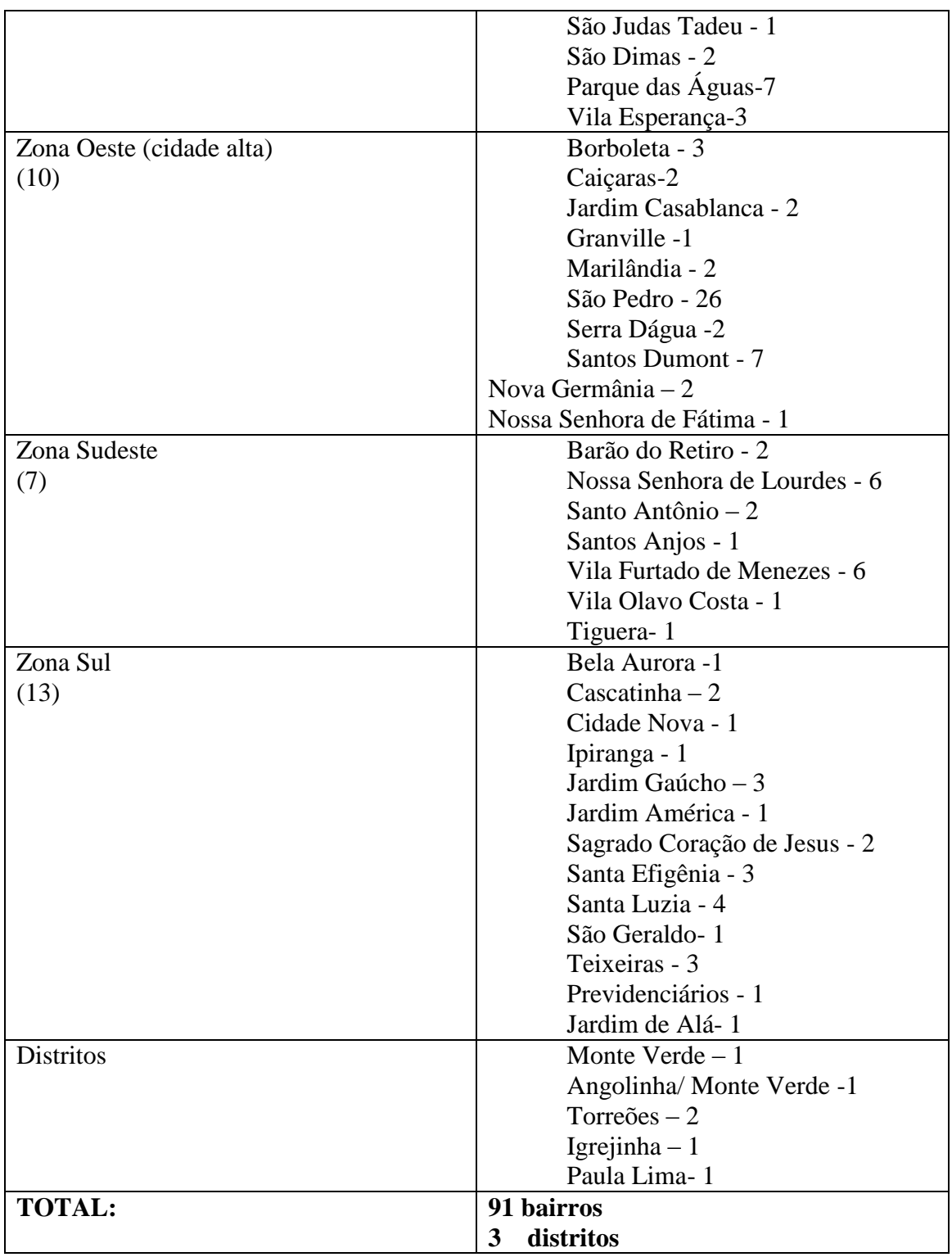

\*Nº ao lado do bairro corresponde a quantos atendimentos foram realizados no bairro específico.

# **DEMAIS MUNICÍPIOS**

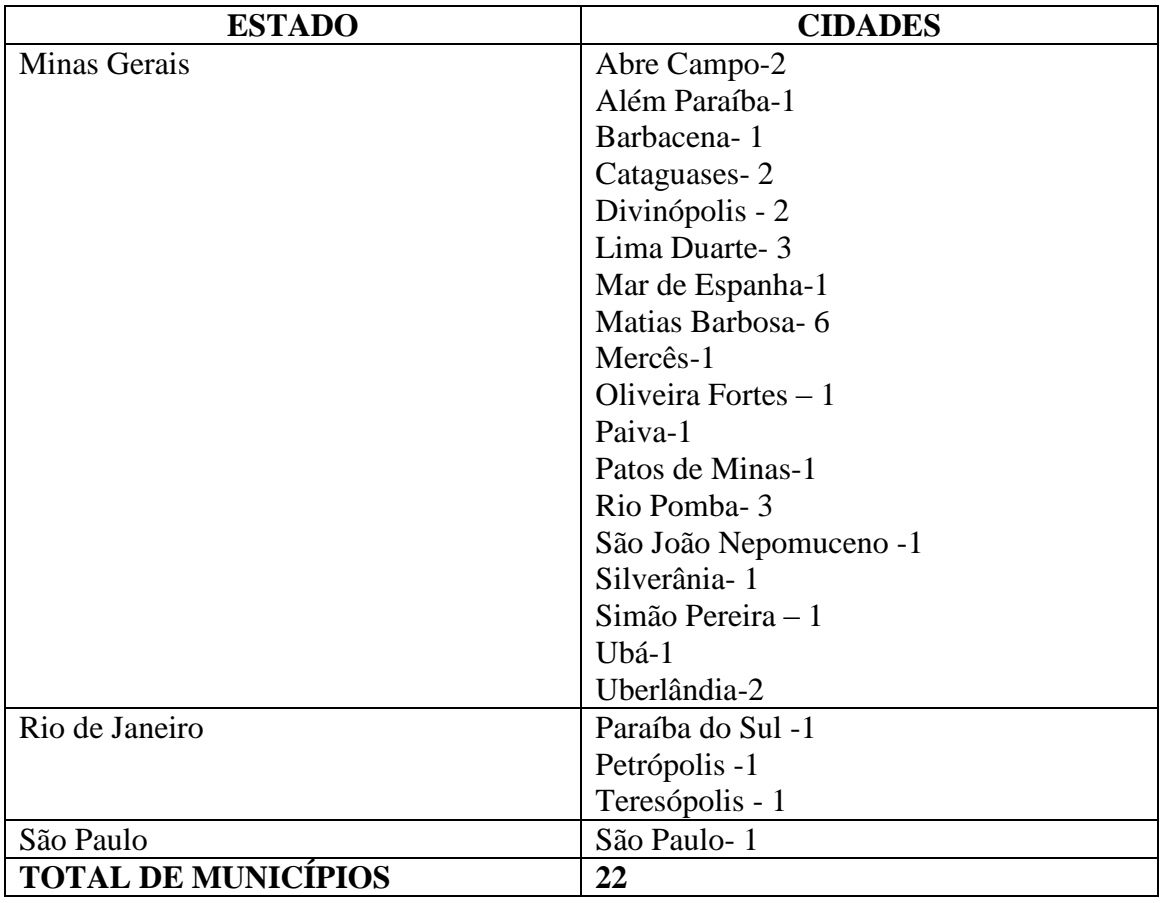

\*Total de fichas com registros de bairros/cidades: 283

# **CONSOLIDADO DE JUNHO**

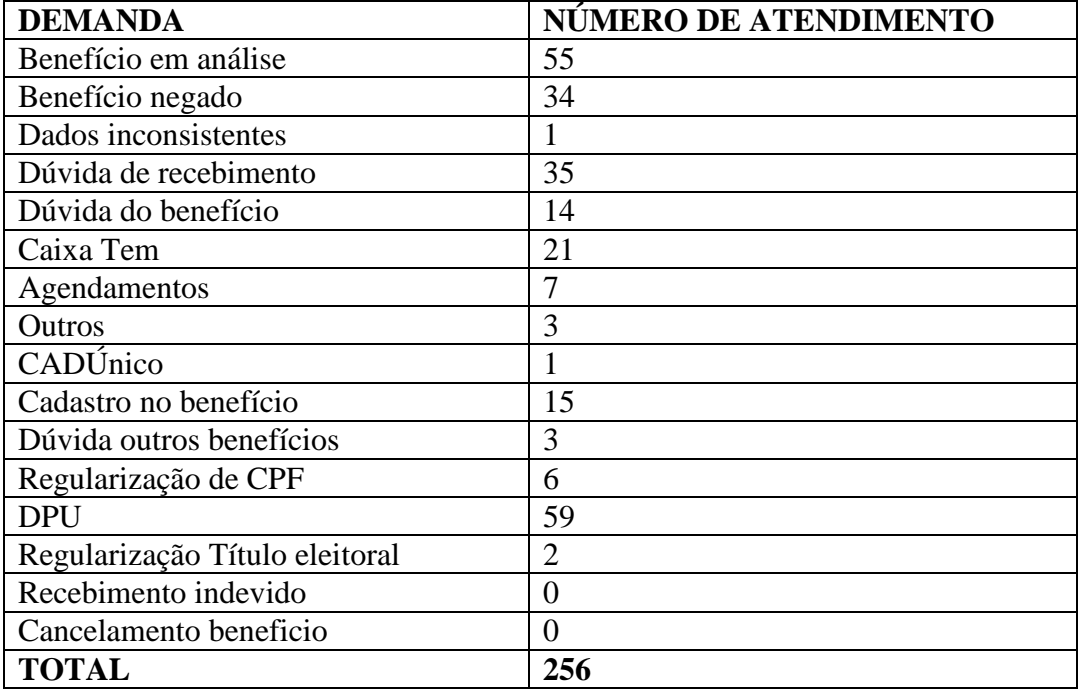

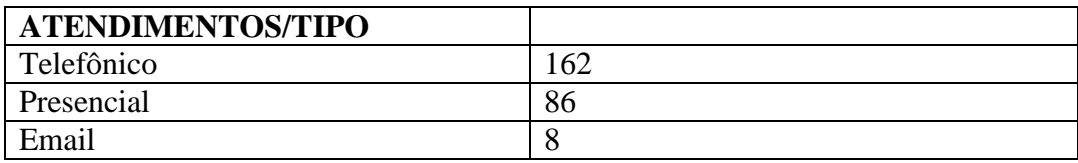

# **Listagem bairros e distritos de juiz de fora e demais cidades – atendidos junho**

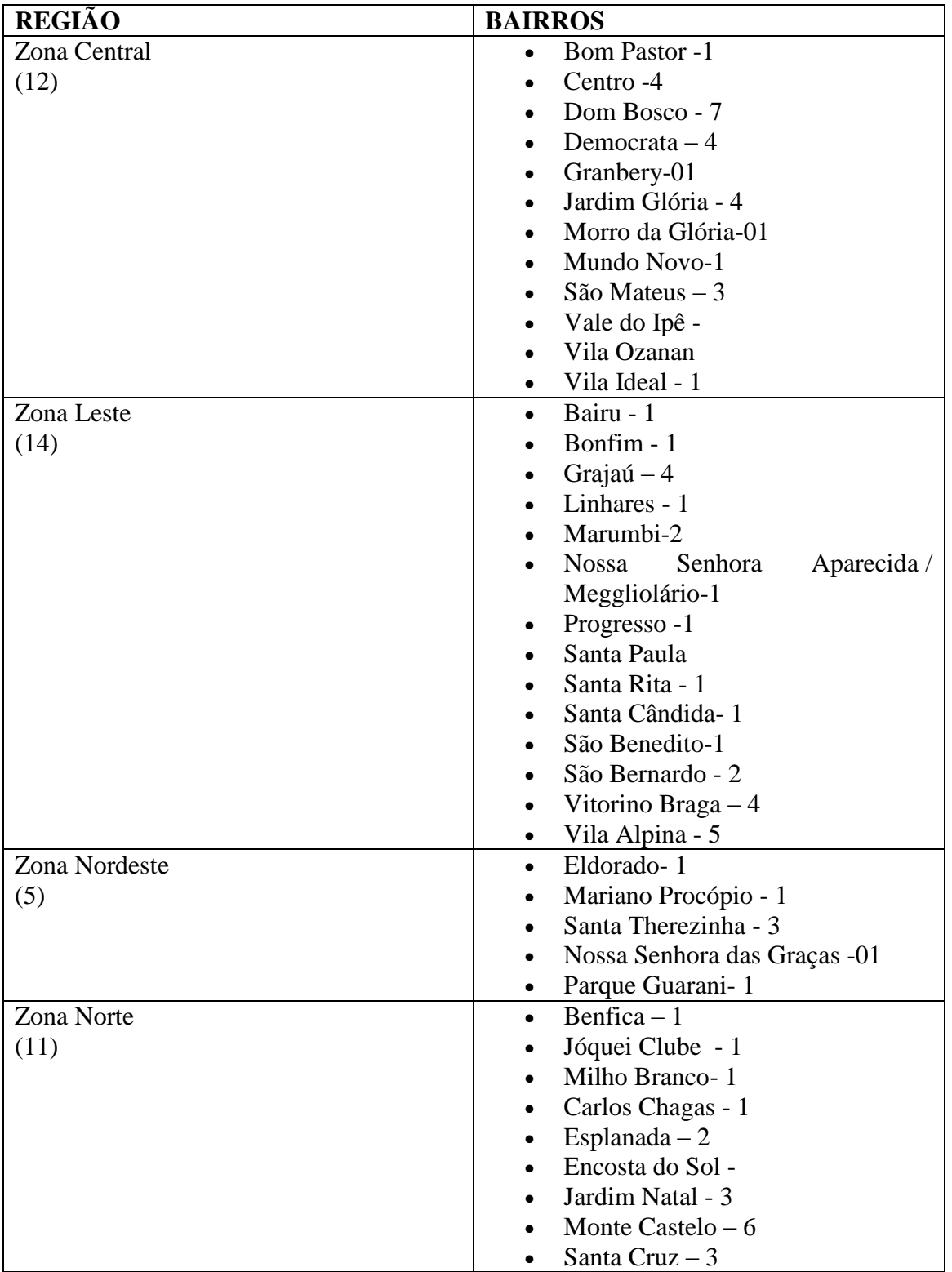

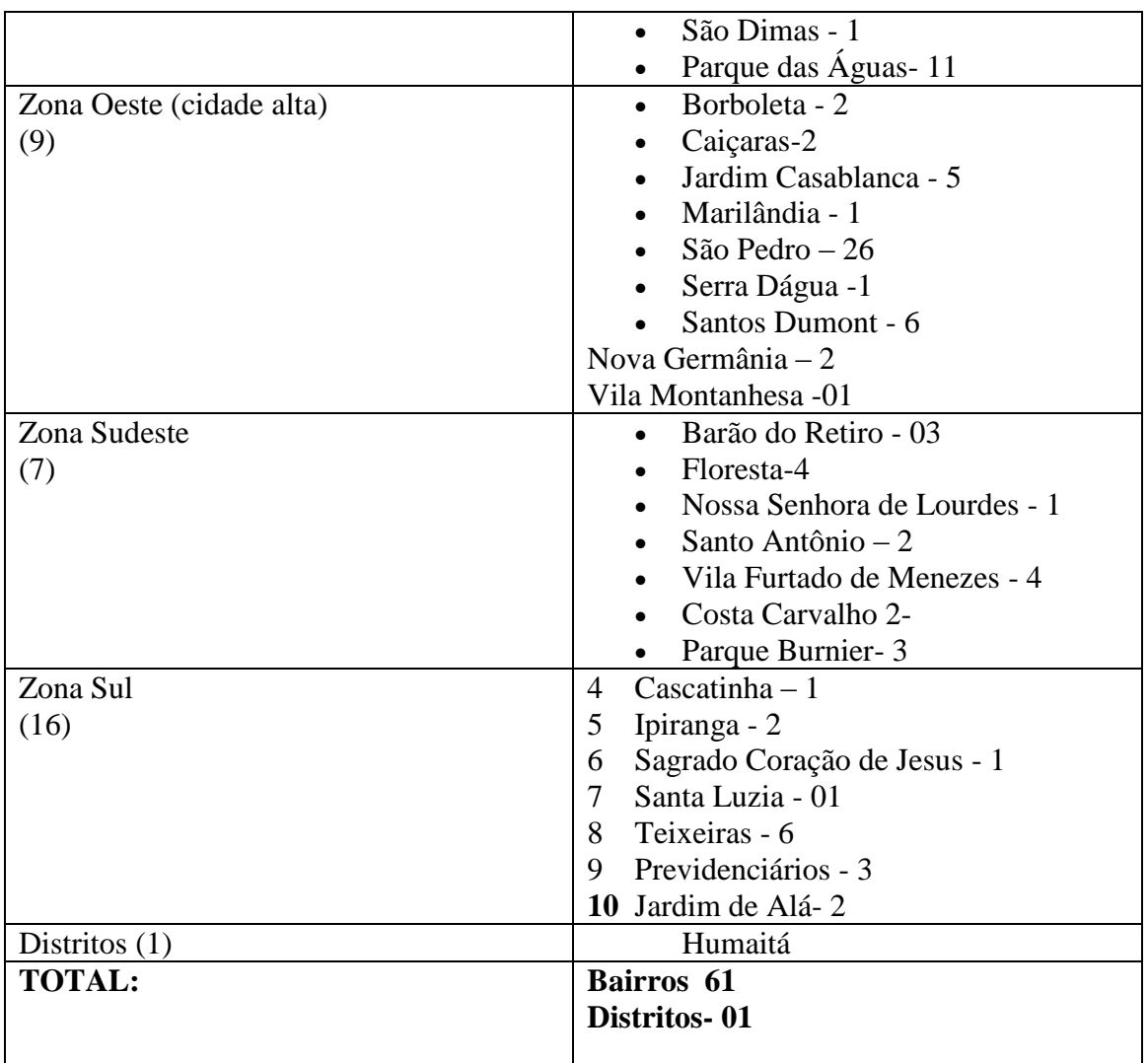

\*Nº ao lado do bairro corresponde a quantos atendimentos foram realizados no bairro específico.

# **DEMAIS MUNICÍPIOS**

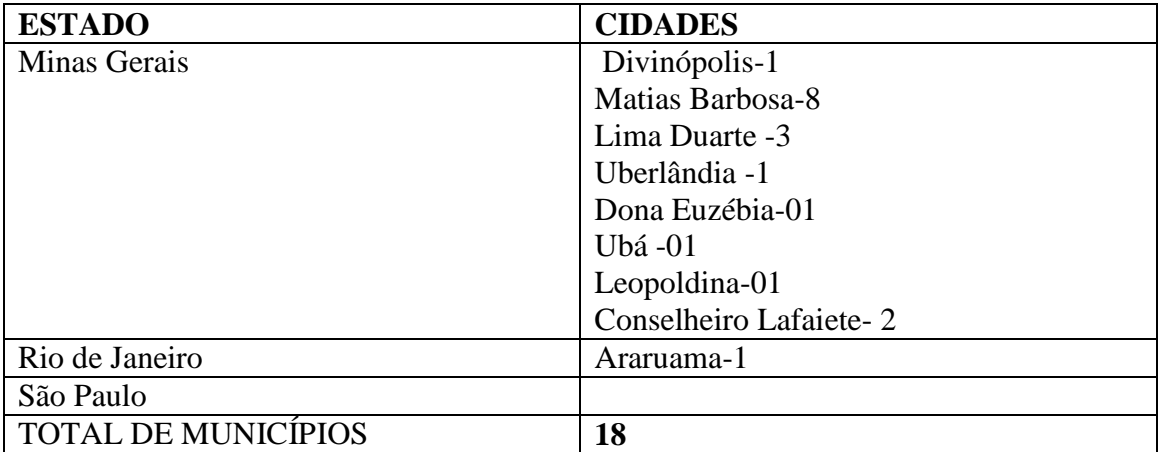

No mês de junho, atendemos 10 novos bairros: Granbery, Morro Glória, Mundo Novo, Marumbi, Nossa Senhora Aparecida , São Benedito, Nossa Senhora das Graças, Vila Montanhesa, Floresta e Parque Burnier; e um novo distrito: Humaitá. Novos municípios: Dona Euzébia, Leopoldina, Conselheiro Lafaiete, Araruama.

O consolidado foi realizado a partir de 170 fichas de atendimento que continha a informação do bairro.

## **CONSOLIDADO DE JULHO**

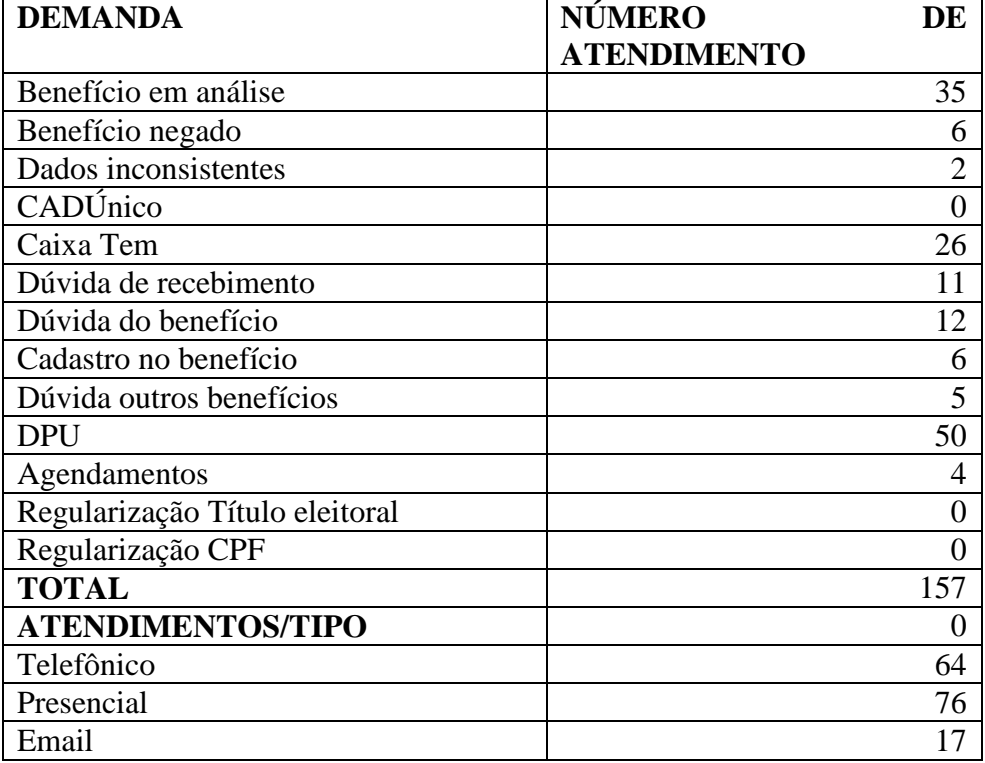

# **Listagem bairros e distritos de juiz de fora e demais cidades – atendidos julho**

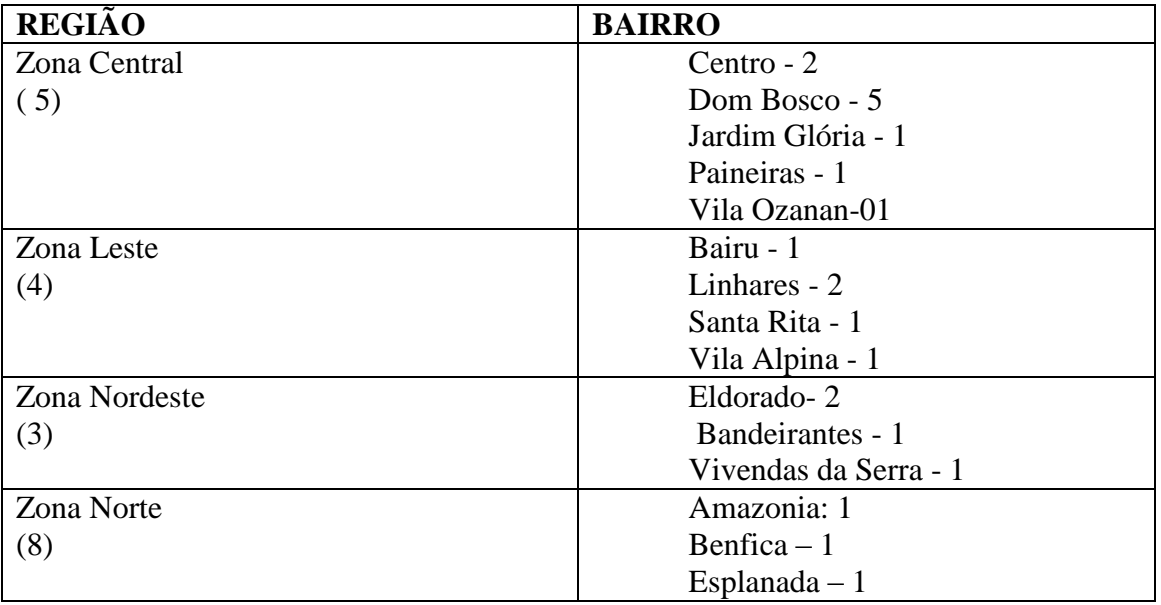

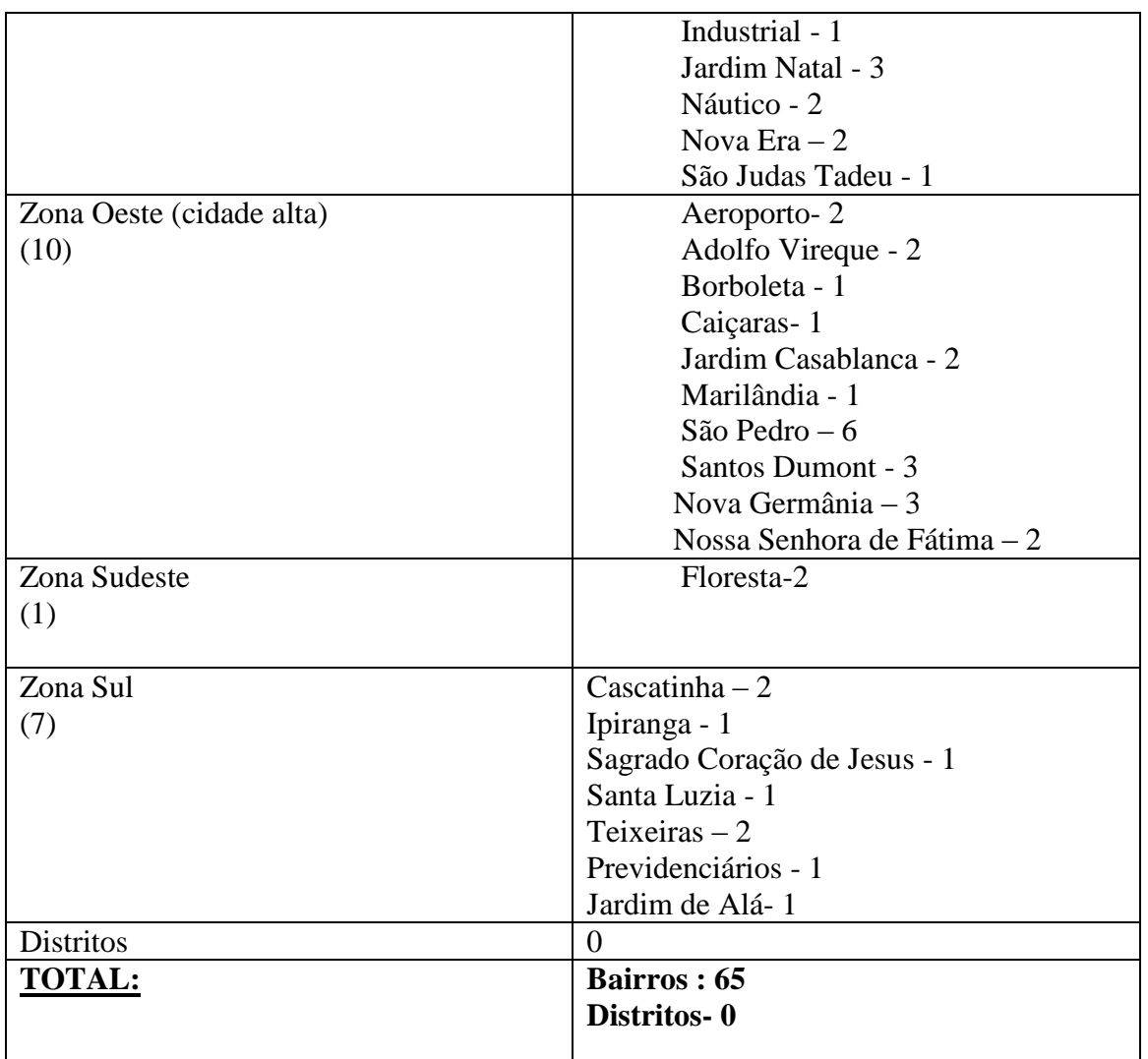

\*Nº ao lado do bairro corresponde a quantos atendimentos foram realizados no bairro específico.

# **DEMAIS MUNICÍPIOS**

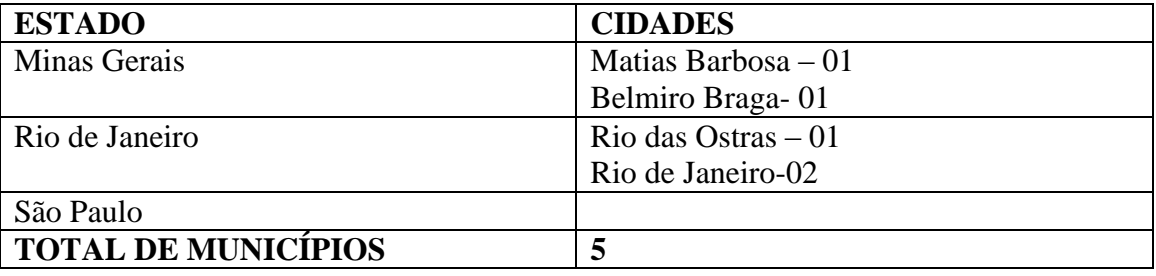

No mês de julho foram atendidos 3 novos bairros: Adolfo Vireque, Amazônia e Nova Era. Além de um novo município: Rio das Ostras.

Foi possível realiza a análise de 65 fichas de atendimento que continham identificação de bairro.

#### **CONSOLIDADO DE AGOSTO**

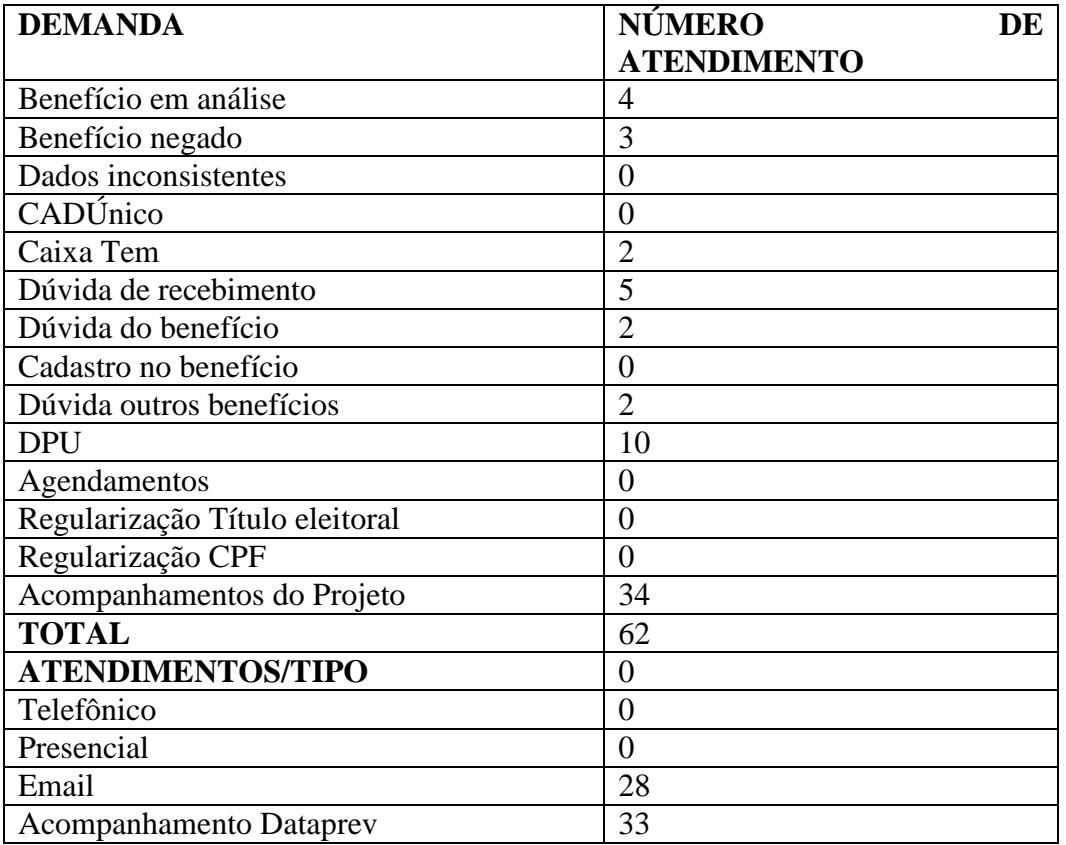

Como sinalizado, em agosto não foi preenchida a ficha de atendimento, apenas o relatório. Dessa forma, não foi possível identificar os bairros.

Importante ressaltar que, além desses atendimentos, a equipe realizou o acompanhamento de 34 usuários. Destes, 25 são usuários que tiveram processo administrativo aberto na Defensoria Pública da União (DPU).

Em agosto, 5 tiveram o auxílio aprovado, sendo 1 por decisão judicial. Importante relatar que entrarmos em contato com os usuários, os mesmos não sabiam da aprovação, demonstrando a importância de nosso acompanhamento.

Acompanhamos ainda 5 usuários que encontram-se com seus auxílios em análise. Destes, 2 foram aprovados e 1 negado.

Realizamos também o acompanhamento do calendário de pagamento para 3 usuários. Todos já foram informados que o pagamento está liberado.

Não conseguimos contato com um usuário que teve o auxílio aprovado.

# **2.1 QUADROS GERAIS DE ATENDIMENTOS DA AÇÃO DE EXTENSÃO**

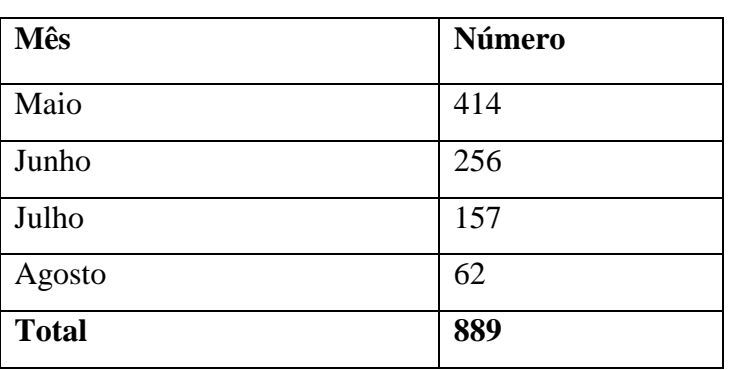

# **Quadro final de número de atendimentos**

# **Quadro número de demandas de atendimento**

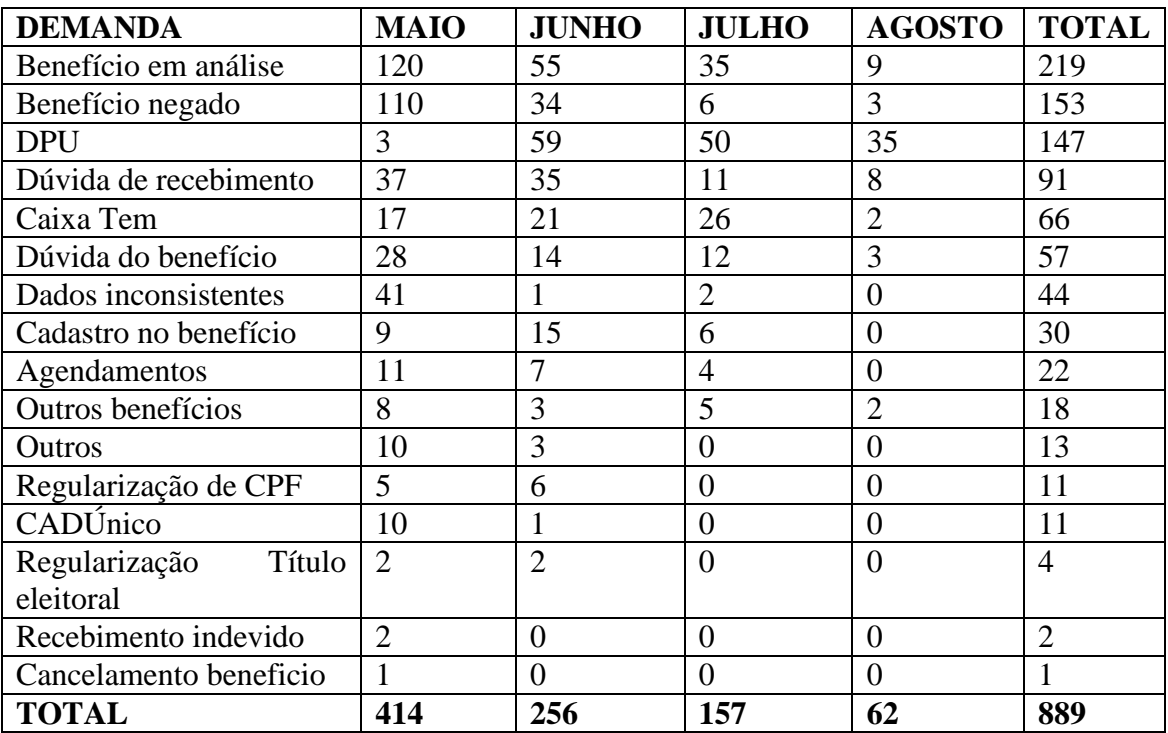

# **Quadro tipo de atendimento realizado**

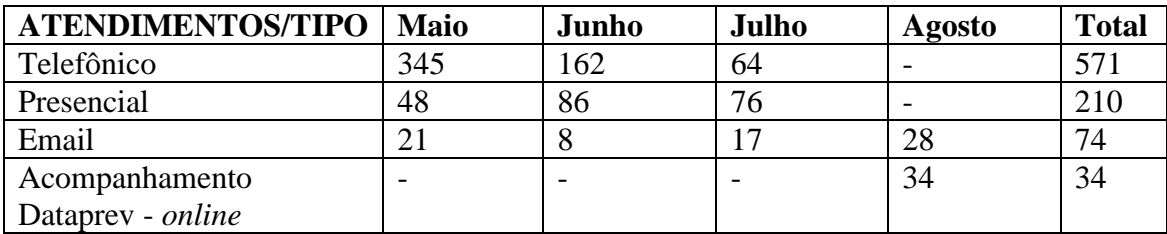

# **Quadro Número de Localidades atendidas pela Ação**

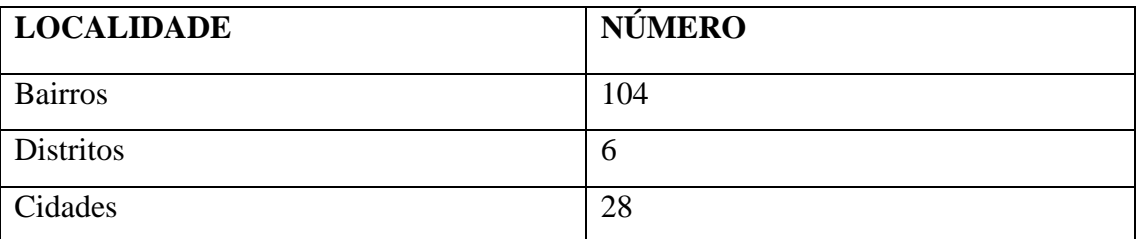

Total de fichas analisadas: 518 – 58% do público atendido

# **Quadro zonas da cidade de Juiz de Fora atendidas/mês**

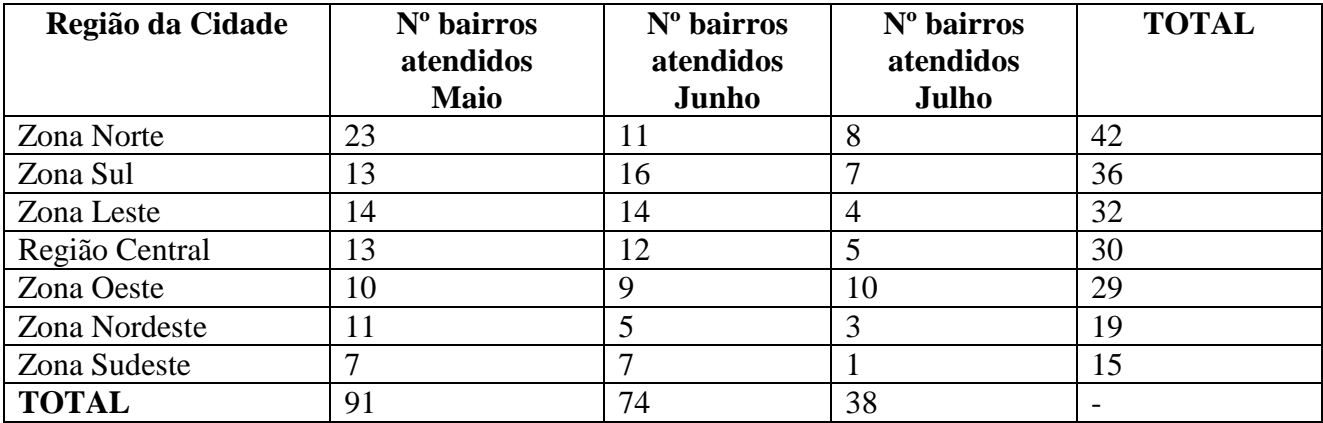

# **Quadro distritos de Juiz de Fora Atendidos**

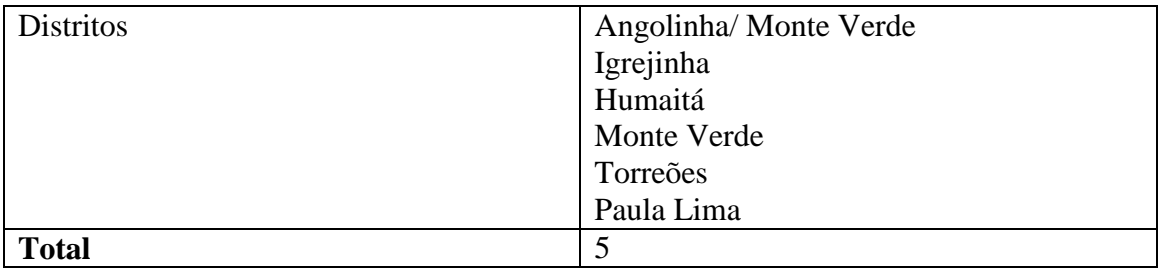

# **Quadro de cidades atendidas**

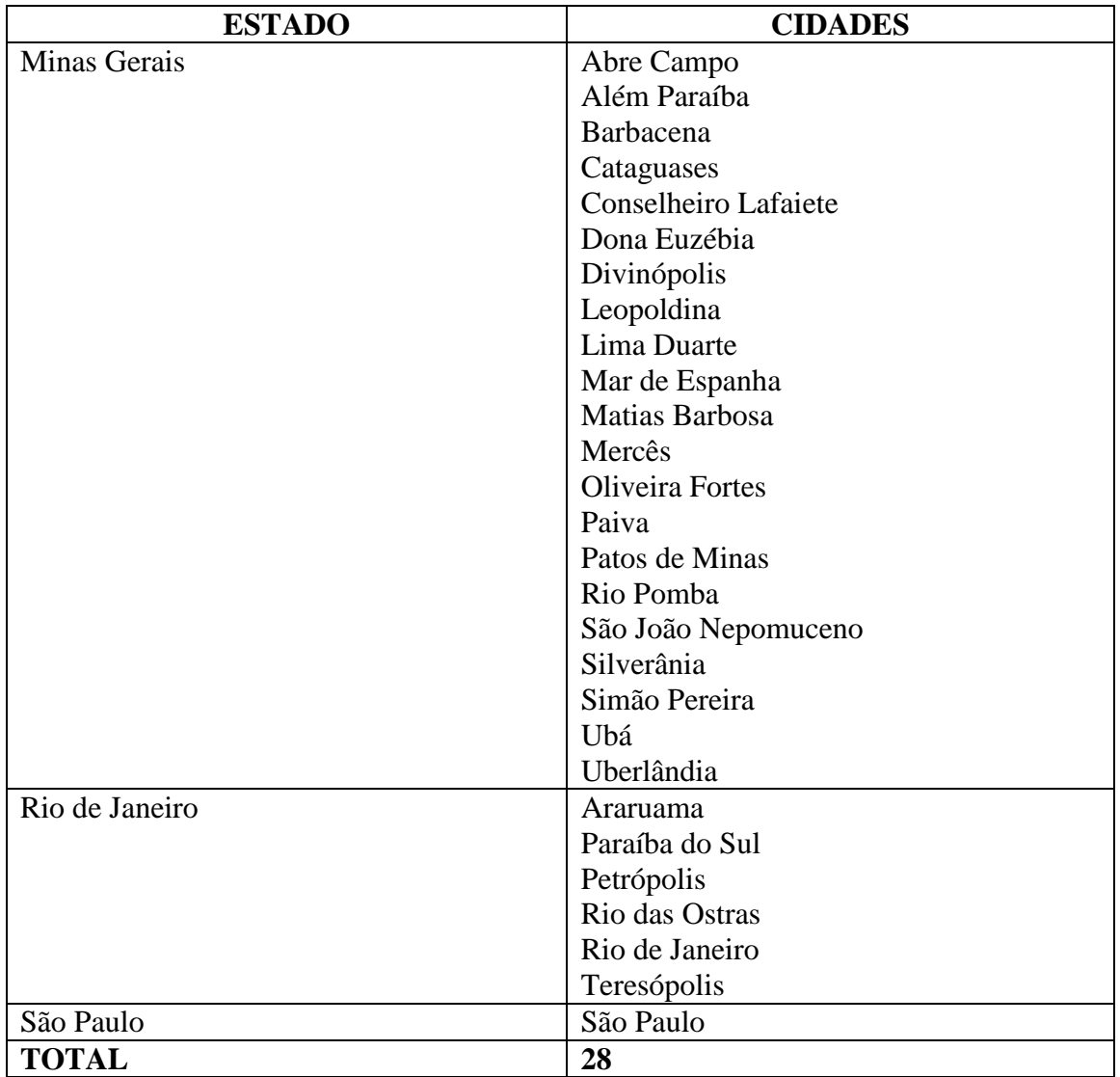

# **3. MATERIAL EDUCATIVO**

O material educativo elaborado pela equipe foi enviado para Instituições do município que se articulam com a UFJF em projetos acadêmicos (Residência), além de Instituições assistenciais vinculadas ao Hospital Universitário, como pode ser visto no quadro abaixo:

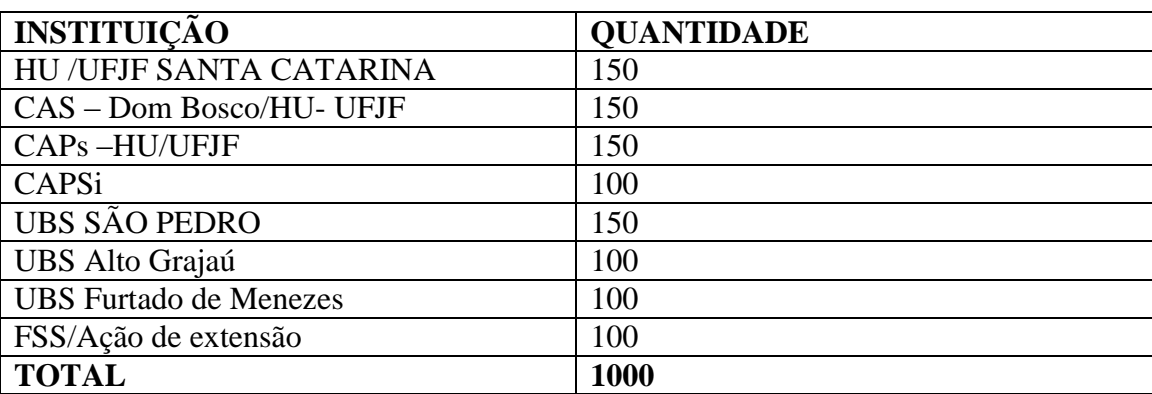

#### **Distribuição material informativo**

# **3.1 Conteúdo<sup>3</sup>**

A UFJF, através do projeto de extensão "Ação de orientação à população referente ao benefício assistencial emergencial", busca oferecer à comunidade suporte sobre o Auxílio Emergencial, benefício disponibilizado pelo Governo Federal, por meio da Caixa Econômica, diante dos impactos econômicos causados pela pandemia do Coronavírus – COVID 19.

# **1) O que é o Auxílio Emergencial?**

O Auxílio Emergencial é um benefício financeiro concedido pelo Governo Federal com o objetivo de oferecer proteção emergencial em meio ao enfrentamento da crise causada pela pandemia do Coronavírus – COVID 19.

Para solicitar o benefício é necessário:

- ⮚ Ser cidadão maior de 18 anos ou mãe menor de 18 anos.
- □ Estar desempregado ou exercer atividade na condição de:

- Microempreendedores individuais (MEIs);

- Contribuinte individual da Previdência Social;

1

<sup>3</sup> Folder em anexo

- Trabalhador Informal.

⮚ Pertencer a família cuja renda mensal por pessoa não ultrapasse meio salário mínimo (R\$ 522,50), ou cuja renda familiar total seja de até 3 (três) salários mínimos (R\$ 3.135,00).

A solicitação pode ser feita pelo APP para celular CAIXA | Auxílio Emergencial ou pelo site [https://auxilio.caixa.gov.br.](https://auxilio.caixa.gov.br/)

Caso já tenha feito a solicitação, seguem algumas orientações.

#### **2) Meu pedido foi deferido. Como receber?**

Você poderá receber o seu benefício através do aplicativo Caixa Tem. Para isso, basta seguir os seguintes passos:

□ Baixe o aplicativo Caixa Tem.

- □ Clique em "Cadastre-se".
- Digite seu CPF, nome, data de nascimento e e-mail.
- $\Box$  Crie uma senha.
- □ Clique em "Não sou robô".
- □ Você receberá um e-mail "login Caixa". Abra-o e clique no link recebido para

# confirmar.

⮚ Agora, você poderá entrar no aplicativo Caixa Tem com seu CPF e senha. Feito isso, responda as perguntas corretamente.

□ Na tela principal, clique em "Auxílio Emergencial" e em seguida em "Consulta" Auxílio na Poupança Social Digital".

⮚ Faça a vinculação de seu dispositivo (celular ou tablet) ao CPF respondendo às perguntas corretamente.

⮚ Clique em receber código e preencha o campo do aplicativo com o código que chegará por SMS (mensagem de texto em seu celular).

⮚ Escolha um nome para seu dispositivo (por exemplo, a marca do seu celular).

⮚ Volte à tela principal, clique novamente em "Auxílio Emergencial" e em seguida "Consultar Auxílio na Poupança Social Digital".

⮚ Agora você poderá escolher entre "Realizar Pagamentos", "Transferir Dinheiro" ou "Receber Dinheiro".

Para receber o dinheiro, siga os seguintes passos:

□ Na tela principal do aplicativo, clique em "Auxílio Emergencial" e depois em "Consultar Auxílio na Poupança Social Digital".

⮚ Selecione "Receber Dinheiro".

□ Digite o valor que deseja sacar e anote o código que será gerado no aplicativo.

⮚ Dirija-se a uma casa lotérica ou a um caixa eletrônico e selecione "Auxílio Emergencial". Lembre-se: **o código terá uma validade de duas horas.**

- □ Informe seu CPF e o código gerado no aplicativo.
- □ Selecione o valor que deseja sacar e pronto! Tenha seu dinheiro em mãos.

## **3) Meu pedido está em análise. O que fazer?**

A grande quantidade de pedidos, tem gerado demora na análise. Neste caso, é preciso aguardar o resultado. Mas é possível acompanhar o andamento da solicitação através do aplicativo da Caixa, ou do telefone 111 ou no site auxilio.caixa.gov.br

Como as informações são atualizadas nestes canais, é preciso seguir verificando constantemente se o resultado saiu.

# **4) Meu pedido foi indeferido. O que fazer?**

As situações de indeferimento se dividem em dois casos:

1) Caso apareça a informação "Dados Inconclusivos" no aplicativo ou no site da Caixa, significa que algum dado pode ter sido informado incorretamente. Neste caso, a orientação da Caixa Econômica é que seja feito um novo pedido do Auxílio Emergencial. Os principais erros de cadastro e preenchimento são:

⮚ Marcação como chefe de família, sem indicação de nenhum membro.

Dados divergentes da base de dados da receita federal.

⮚ Inserção incorreta de dados de membro da família.

⮚ Inclusão de alguma pessoa da família com indicativo de óbito.

2) Caso apareça a informação "Não aprovado" e você entenda que informou os dados corretamente e não concorde com o resultado, poderá buscar assistência jurídica gratuita com a Defensoria Pública da União através do site [www.dpu.def.br.](http://www.dpu.def.br/)

# **AVALIAÇÃO**

A ação de apoio a orientação do auxílio emergencial se constituiu enquanto uma parceria entre pró-reitoria de extensão, infraestrutura, imagem institucional, professores, assistente social e residentes da FSS, professores letras, Administração de Ciências Contábeis e engenharia. Além da importante contribuição, do sindicato dos bancários. Contamos ainda com o fornecimento de EPI pela Faculdade de Farmácia.

Avaliamos que o projeto foi importante veículo de socialização de informações acerca do auxílio e também de acesso a internet à população.

A realização de avaliação permanente, possibilitou que a equipe de atendimento trabalhasse de forma articulada, inclusive com a da limpeza– que contribuiu para a garantia das condições sanitárias e distanciamento necessário ao atendimento; e a de segurança da Universidade que garantiu o a organização do fluxo de atendimento, além de orientar a população que buscou atendimento no campus.

A equipe da Ação de extensão da UFJF de apoio a orientação ao auxílio emergencial realizou até o momento mais de 880 atendimentos da população, atingindo mais de 100 bairros da cidade, além de cinco distritos. Tendo destaque a zona norte, a zona leste e os bairros mais pobres da zona central e sul da cidade.

As maiores demandas são concernentes aos usuários que se enquadram nos critérios do auxílio, mas tiveram este negado; dúvidas quanto a demora de novos resultados das análises, colocando a população em dificuldades de prover sua sobrevivência; além da busca por pessoas que não tem acesso a internet e/ou a um telefone celular – o que inviabiliza o cadastro no auxílio e o acompanhamento de sua situação pós-cadastro.

De uma forma geral, a avaliação é positiva, no sentido de efetivação do acesso a informação, da interlocução com as Instituições da cidade e também de afirmação do compromisso social da Universidade e de sua contribuição para as ações estratégias e essenciais neste contexto de avanço da epidemia no município.

# **REFERÊNCIAS**

CASTRO, M.M.C. Mais de cem mil juizforanos recebem auxílio-emergencial. Entrevista. Tribuna de Minas. https://tribunademinas.com.br/noticias/economia/21-06-2020/mais-decem-mil-juiz-foranos-recebem-auxilio-emergencial.html.

# **Sites Consultados:**

CAIXA. [https://auxilio.caixa.gov.br.](https://auxilio.caixa.gov.br/) 2020.

IBGE. [https://cidades.ibge.gov.br/brasil/mg/juiz-de-fora/panorama.](https://cidades.ibge.gov.br/brasil/mg/juiz-de-fora/panorama) 2020.

IBGE. [https://www.ibge.gov.br/explica/desemprego.php.](https://www.ibge.gov.br/explica/desemprego.php.%202020) 2020.

FIOCRUZ. [https://portal.fiocruz.br/impactos-sociais-economicos-culturais-e-politicos-da](https://portal.fiocruz.br/impactos-sociais-economicos-culturais-e-politicos-da-pandemia)[pandemia.](https://portal.fiocruz.br/impactos-sociais-economicos-culturais-e-politicos-da-pandemia) 2020.

PJF. [https://www.pjf.mg.gov.br/secretarias/sds/cadastro\\_unico/cadastramento\\_jf.php.](https://www.pjf.mg.gov.br/secretarias/sds/cadastro_unico/cadastramento_jf.php) 2020.

OMS/OPAS. [https://www.paho.org/pt/covid19.](https://www.paho.org/pt/covid19) Folha informativa COVID-19 - Escritório da OPAS e da OMS no Brasil. 2020.

**ANEXOS**

# **EQUIPE DA AÇÃO DE EXTENSÃO**

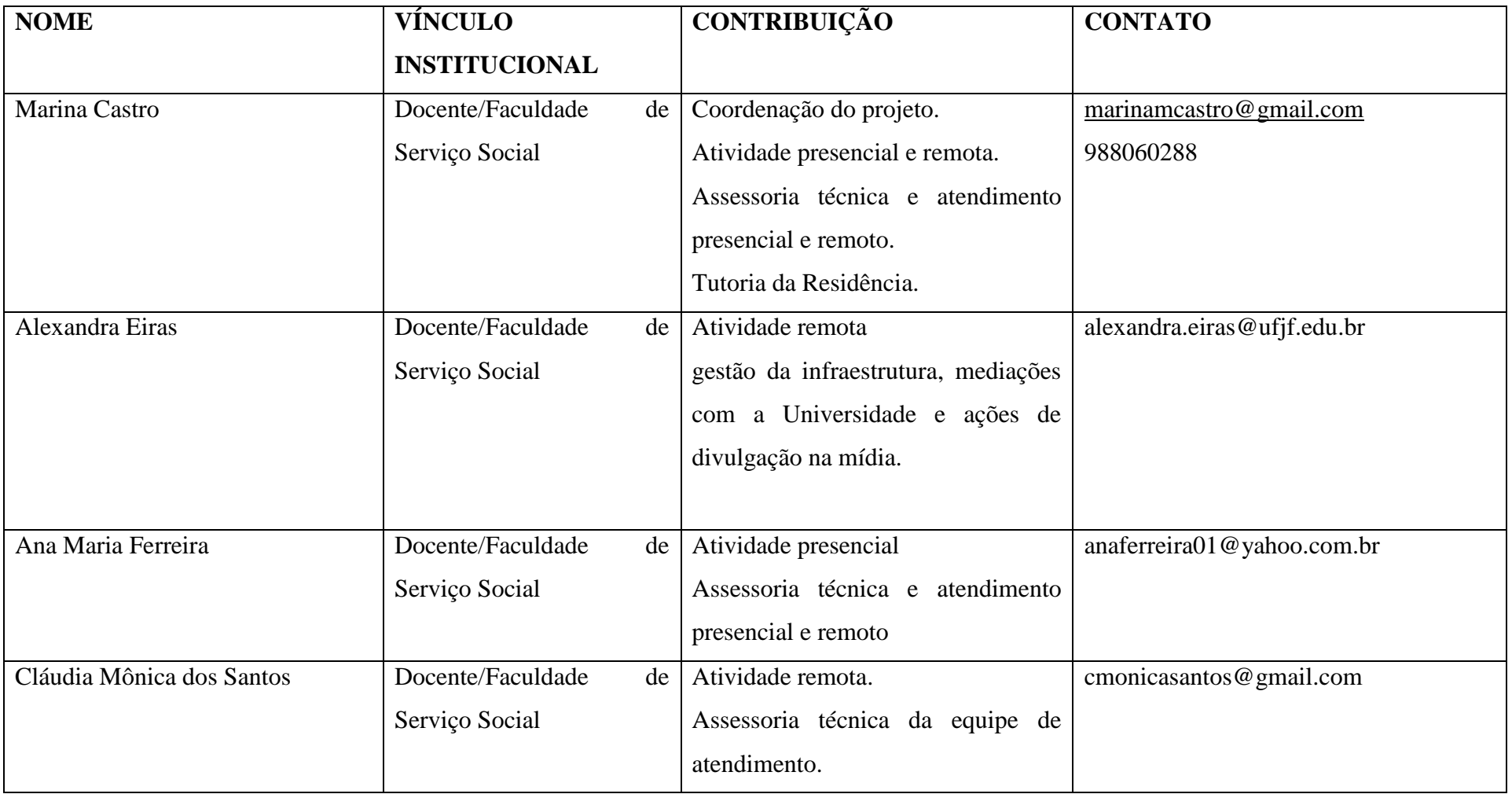

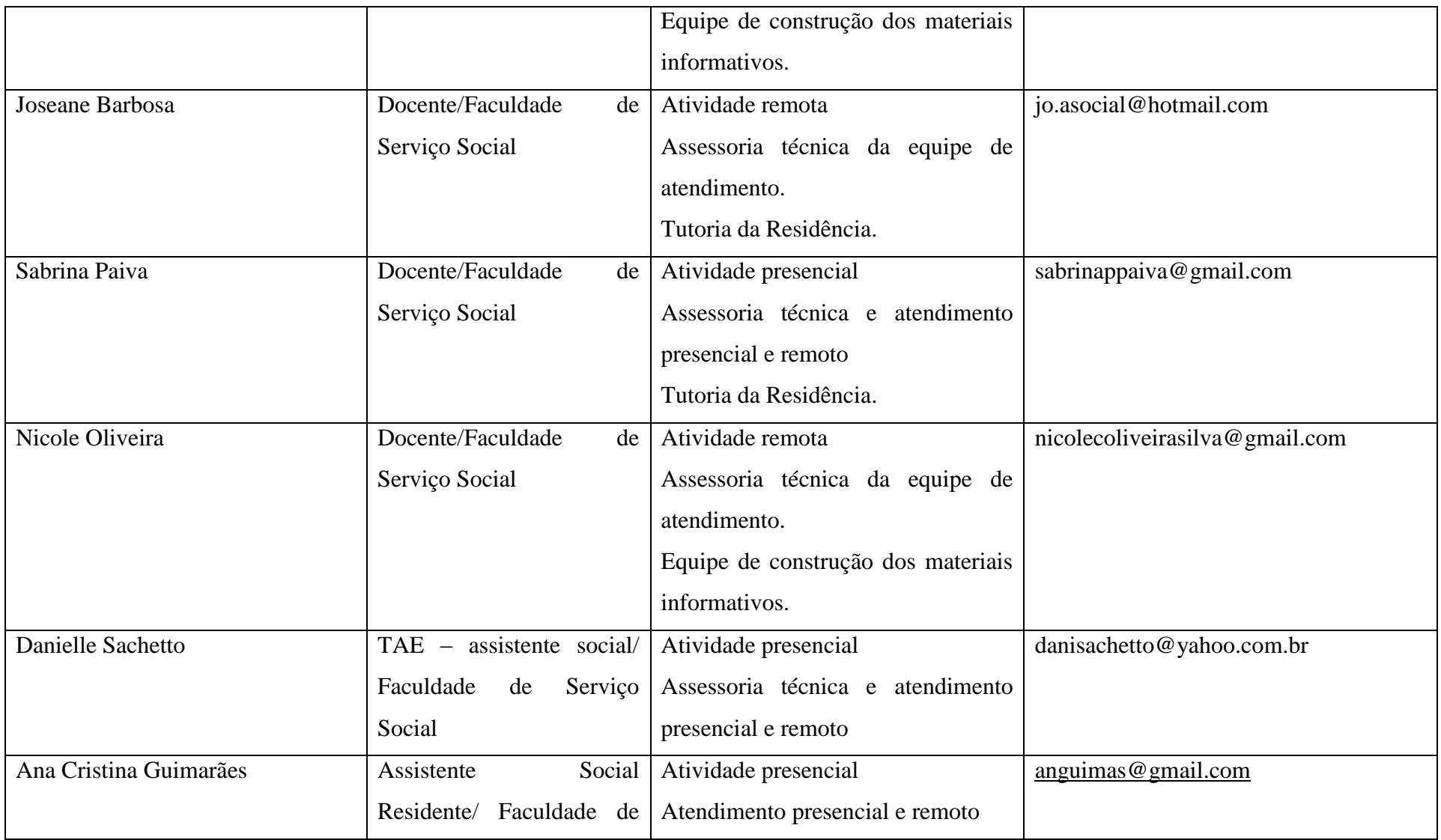

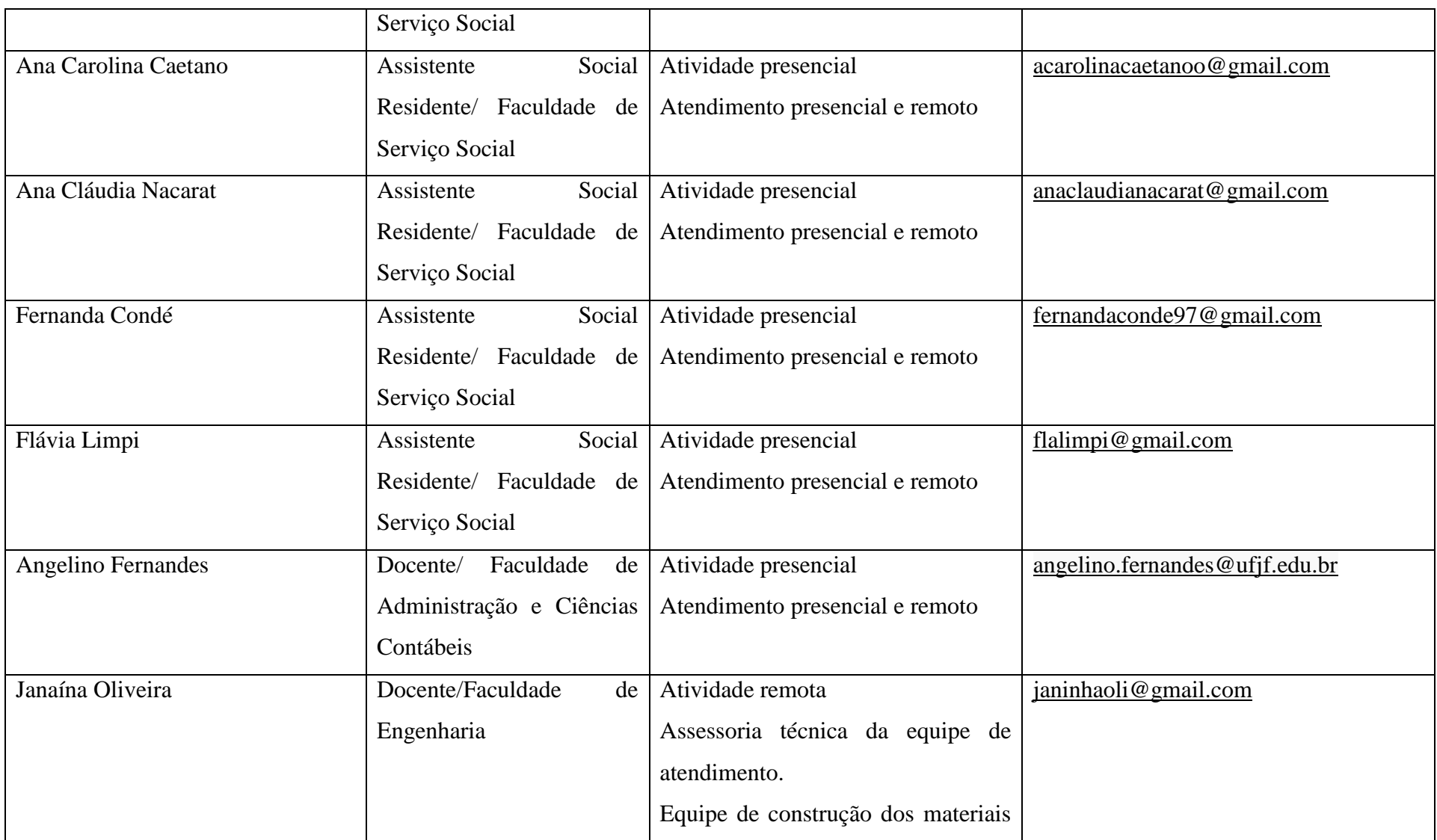

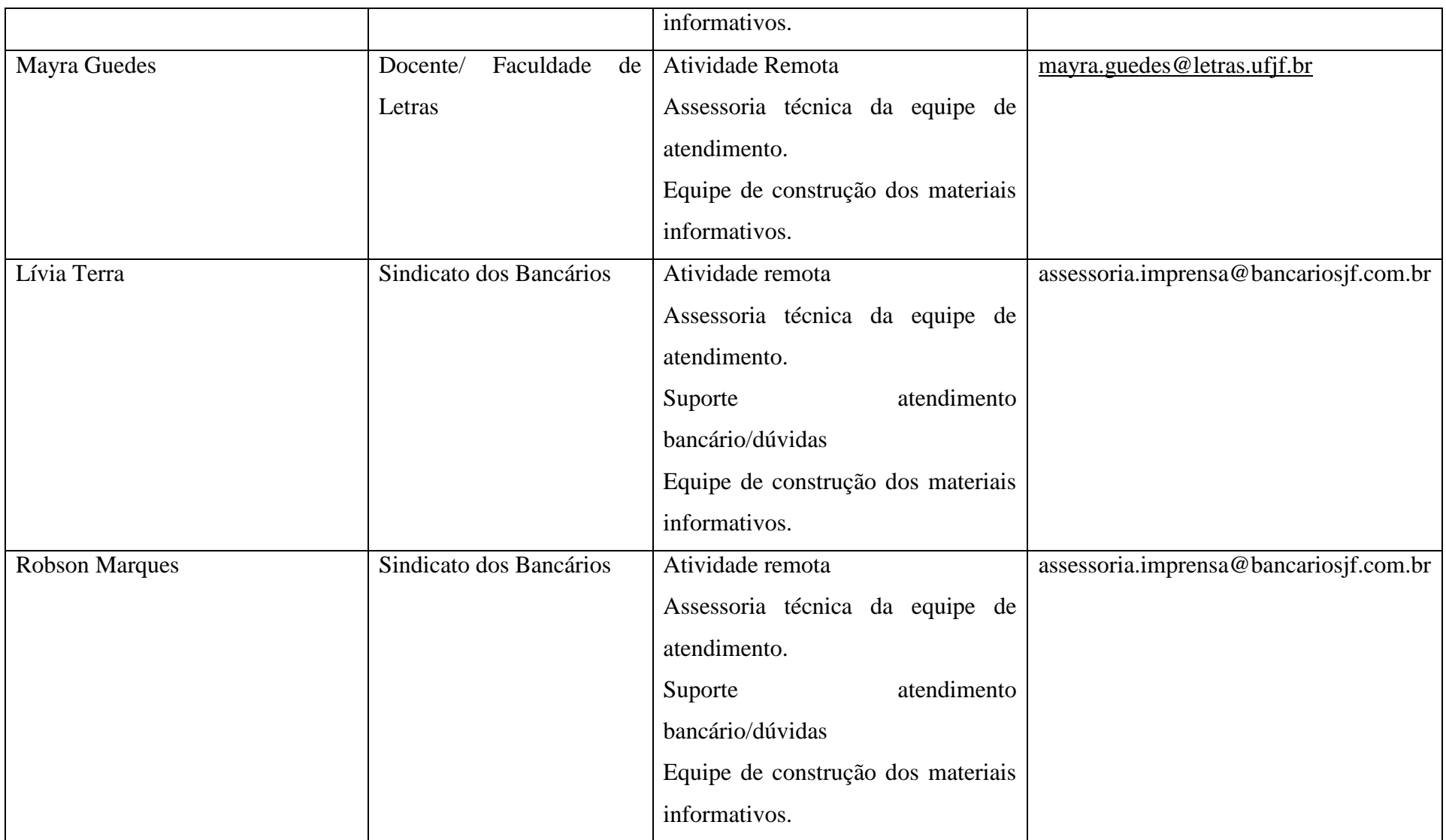

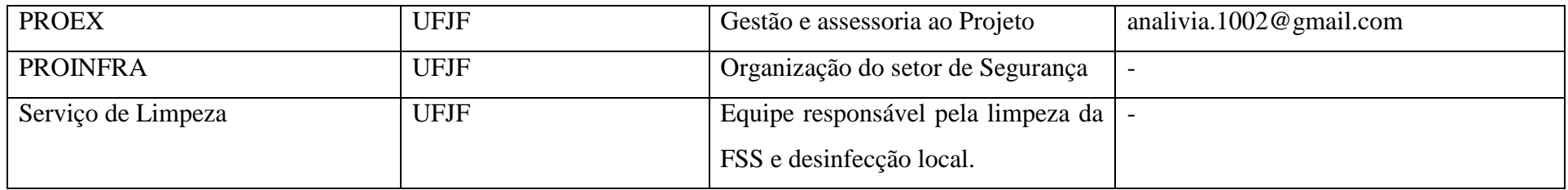

# **DOCUMENTAÇÃO**

# **FICHA ATENDIMENTO AUXÍLIO EMERGENCIAL**

# **Data:**

# **FICHA ATENDIMENTO AUXÍLIO EMERGENCIAL:**

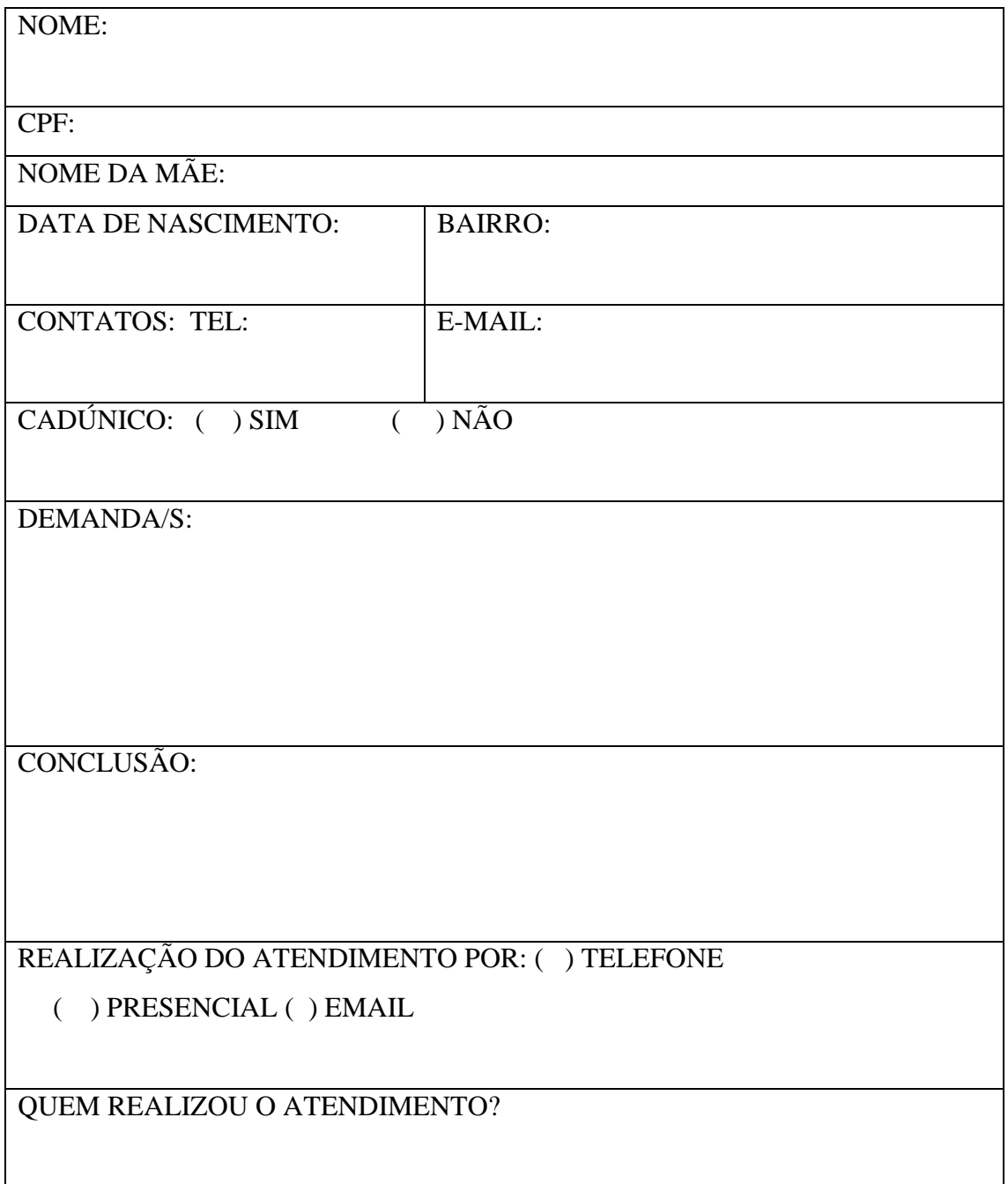

# **AGENDAMENTO – ATENDIMENTO PRESENCIAL**

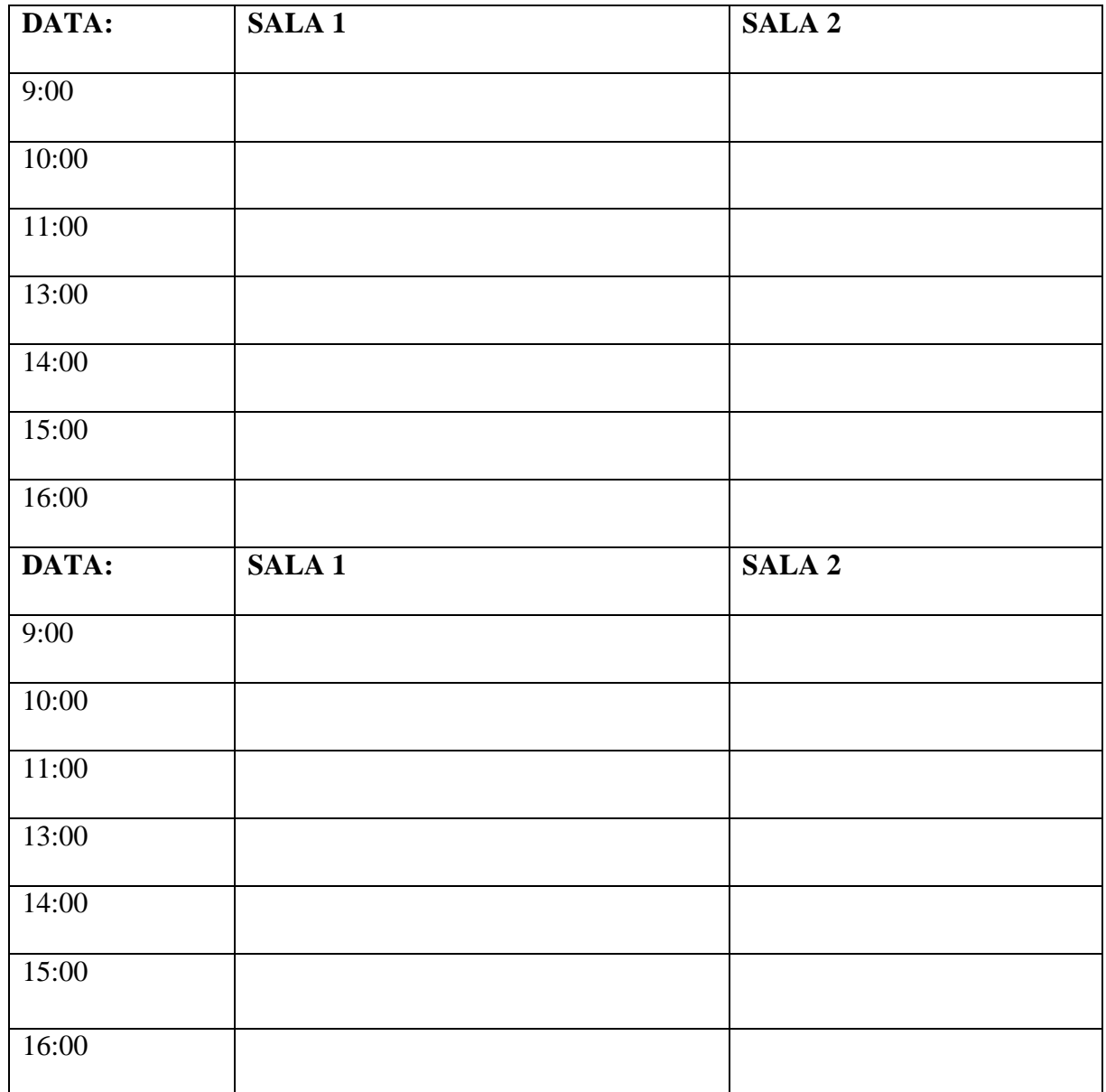

# **RELATÓRIO DE ATENDIMENTO**

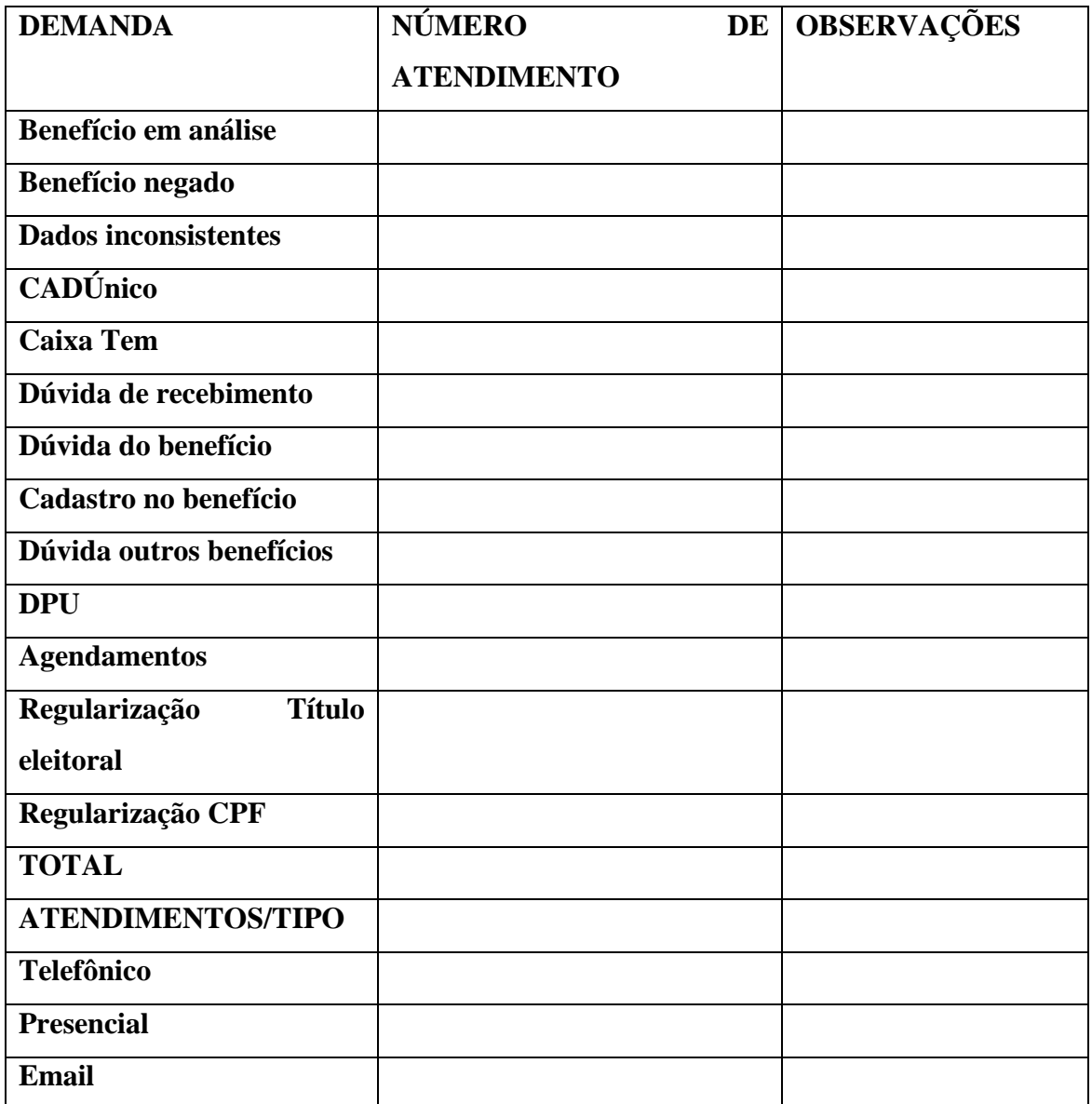

# **DIVULGAÇÃO NA IMPRENSA**

[https://www2.ufjf.br/noticias/2020/05/07/aufjf-oferece-orientacao-para-quem-tem](https://www2.ufjf.br/noticias/2020/05/07/aufjf-oferece-orientacao-para-quem-tem-direito-ao-auxilio-emergencial/)[direito-ao-auxilio-emergencial/](https://www2.ufjf.br/noticias/2020/05/07/aufjf-oferece-orientacao-para-quem-tem-direito-ao-auxilio-emergencial/)

[https://g1.globo.com/google/amp/mg/zona-da-mata/noticia/2020/05/11/ufjf-oferece](https://g1.globo.com/google/amp/mg/zona-da-mata/noticia/2020/05/11/ufjf-oferece-orientacao-para-quem-tem-direito-ao-auxilio-emergencial.ghtml)[orientacao-para-quem-tem-direito-ao-auxilio-emergencial.ghtml](https://g1.globo.com/google/amp/mg/zona-da-mata/noticia/2020/05/11/ufjf-oferece-orientacao-para-quem-tem-direito-ao-auxilio-emergencial.ghtml)

<https://globoplay.globo.com/v/8543160/>

[https://www.radiostudiofm.com.br/noticia2/99374/ufjf-oferece-orientacao-para-quem](https://www.radiostudiofm.com.br/noticia2/99374/ufjf-oferece-orientacao-para-quem-tem-direito-ao-auxilio-emergencial)[tem-direito-ao-auxilio-emergencial](https://www.radiostudiofm.com.br/noticia2/99374/ufjf-oferece-orientacao-para-quem-tem-direito-ao-auxilio-emergencial)

[https://www.apesjf.org.br/ufjf-realiza-projeto-para-auxiliar-a-populacao-com-questoes](https://www.apesjf.org.br/ufjf-realiza-projeto-para-auxiliar-a-populacao-com-questoes-de-auxilio-emergencial?fbclid=IwAR3zFwTZnWM6BEfwTxsGGZunlefEl9BWiFBePh4cTOP8ittuTV9dXiBg2gU)[de-auxilio](https://www.apesjf.org.br/ufjf-realiza-projeto-para-auxiliar-a-populacao-com-questoes-de-auxilio-emergencial?fbclid=IwAR3zFwTZnWM6BEfwTxsGGZunlefEl9BWiFBePh4cTOP8ittuTV9dXiBg2gU)[emergencial?fbclid=IwAR3zFwTZnWM6BEfwTxsGGZunlefEl9BWiFBePh4cTOP8itt](https://www.apesjf.org.br/ufjf-realiza-projeto-para-auxiliar-a-populacao-com-questoes-de-auxilio-emergencial?fbclid=IwAR3zFwTZnWM6BEfwTxsGGZunlefEl9BWiFBePh4cTOP8ittuTV9dXiBg2gU) [uTV9dXiBg2gU](https://www.apesjf.org.br/ufjf-realiza-projeto-para-auxiliar-a-populacao-com-questoes-de-auxilio-emergencial?fbclid=IwAR3zFwTZnWM6BEfwTxsGGZunlefEl9BWiFBePh4cTOP8ittuTV9dXiBg2gU)

[https://tribunademinas.com.br/noticias/cidade/07-05-2020/ufjf-oferece-orientacao](https://tribunademinas.com.br/noticias/cidade/07-05-2020/ufjf-oferece-orientacao-sobre-auxilio-emergencial.html)[sobre-auxilio-emergencial.html](https://tribunademinas.com.br/noticias/cidade/07-05-2020/ufjf-oferece-orientacao-sobre-auxilio-emergencial.html)

[https://www2.ufjf.br/noticias/2020/05/29/alterado-horario-de-orientacoes-gratuitas-a](https://www2.ufjf.br/noticias/2020/05/29/alterado-horario-de-orientacoes-gratuitas-a-pessoas-com-direito-a-auxilio-emergencial/)[pessoas-com-direito-a-auxilio-emergencial/](https://www2.ufjf.br/noticias/2020/05/29/alterado-horario-de-orientacoes-gratuitas-a-pessoas-com-direito-a-auxilio-emergencial/)

<https://globoplay.globo.com/v/8566041/>

[https://www2.ufjf.br/noticias/2020/06/02/debate-on-line-aborda-auxilio-emergencial-e](https://www2.ufjf.br/noticias/2020/06/02/debate-on-line-aborda-auxilio-emergencial-e-estrategias-de-protecao-social/)[estrategias-de-protecao-social/](https://www2.ufjf.br/noticias/2020/06/02/debate-on-line-aborda-auxilio-emergencial-e-estrategias-de-protecao-social/)

<https://www.youtube.com/watch?v=ZgZSOPt3gZc&feature=youtu.be>

[https://www2.ufjf.br/noticias/2020/07/27/orientacoes-gratuitas-sobre-auxilio](https://www2.ufjf.br/noticias/2020/07/27/orientacoes-gratuitas-sobre-auxilio-emergencial-passam-a-ser-on-line/)[emergencial-passam-a-ser-on-line/](https://www2.ufjf.br/noticias/2020/07/27/orientacoes-gratuitas-sobre-auxilio-emergencial-passam-a-ser-on-line/)

https://tribunademinas.com.br/noticias/economia/21-06-2020/mais-de-cem-mil-juizforanos-recebem-auxilio-emergencial.html

# **REGISTRO FOTOGRÁFICO**

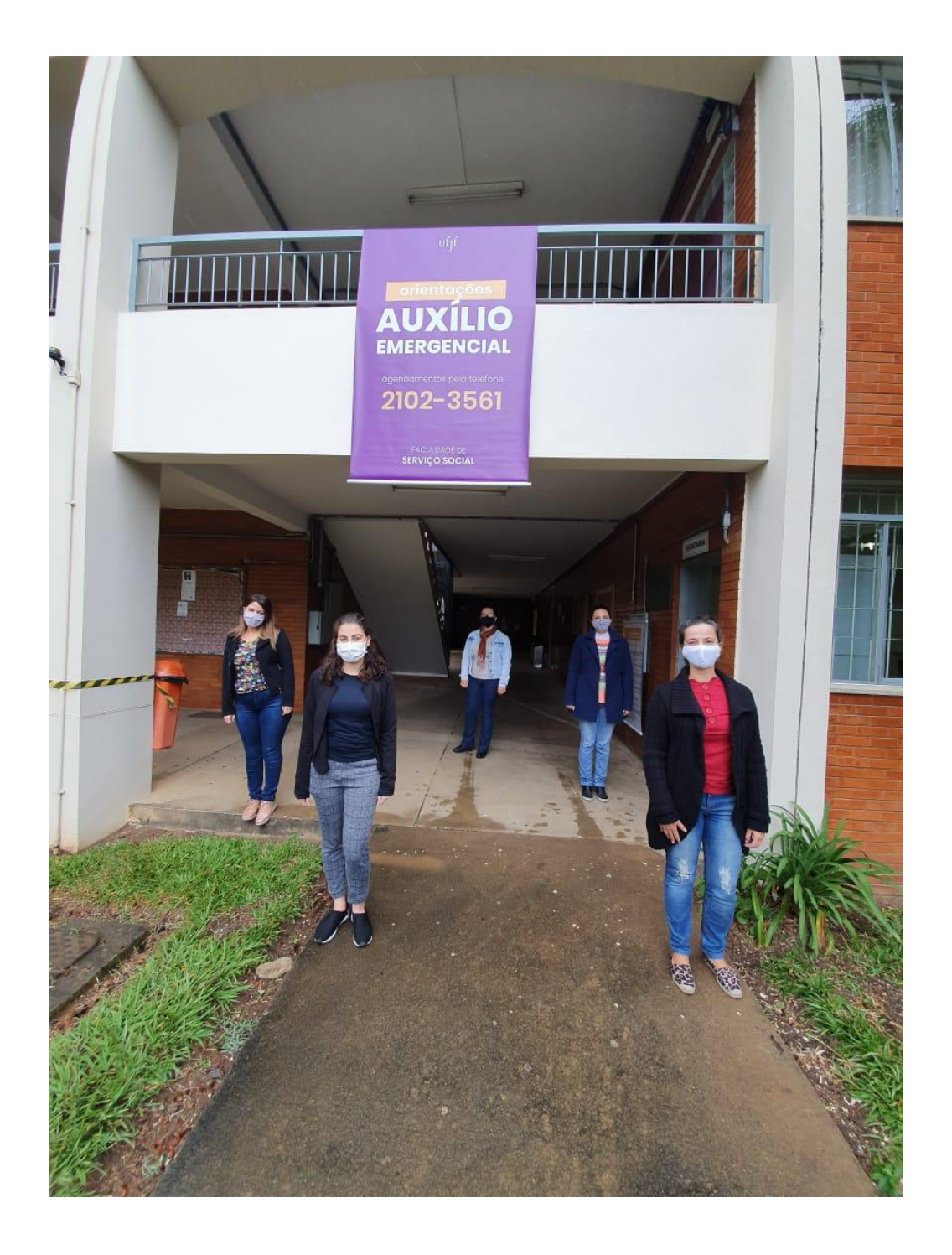

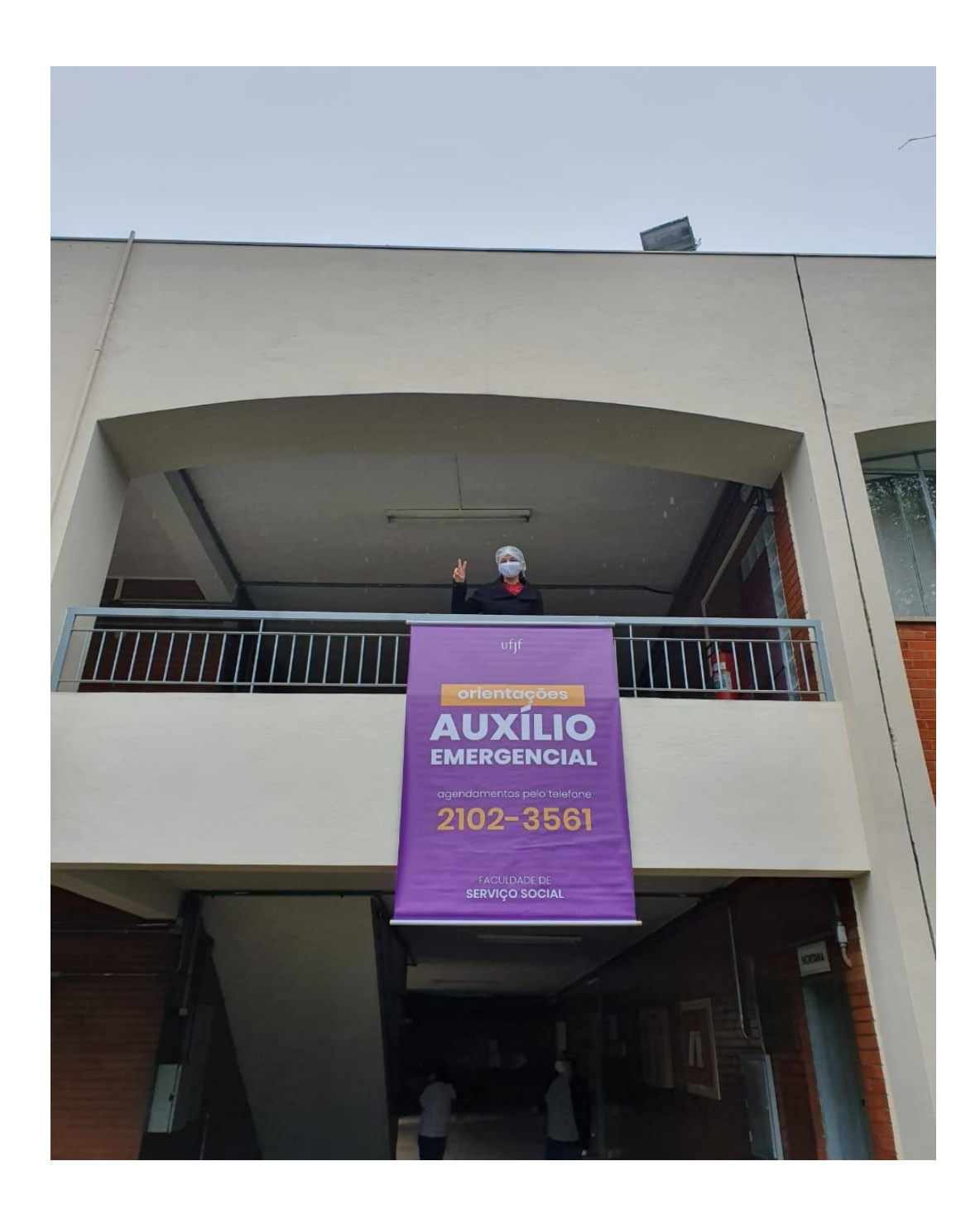

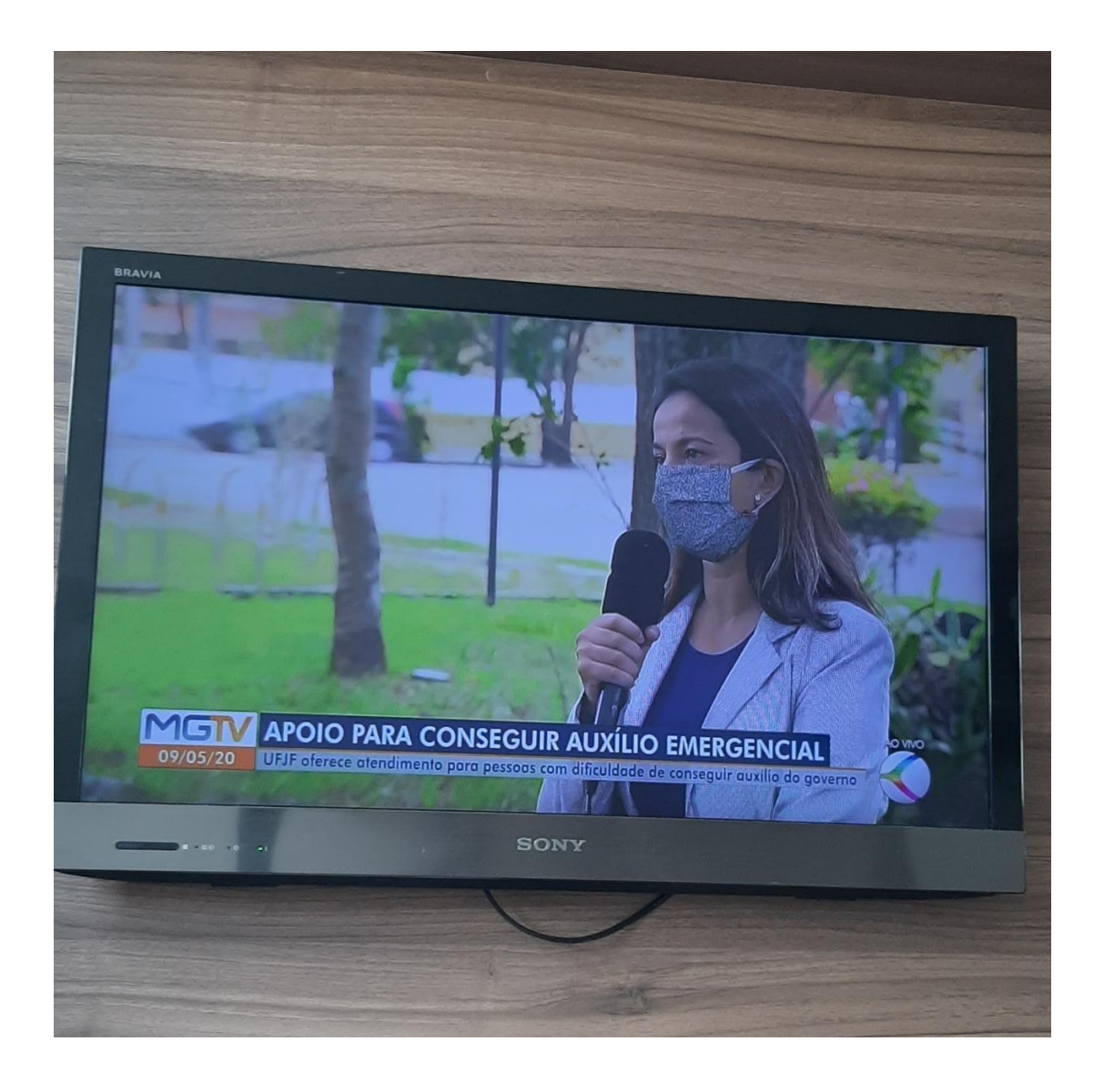

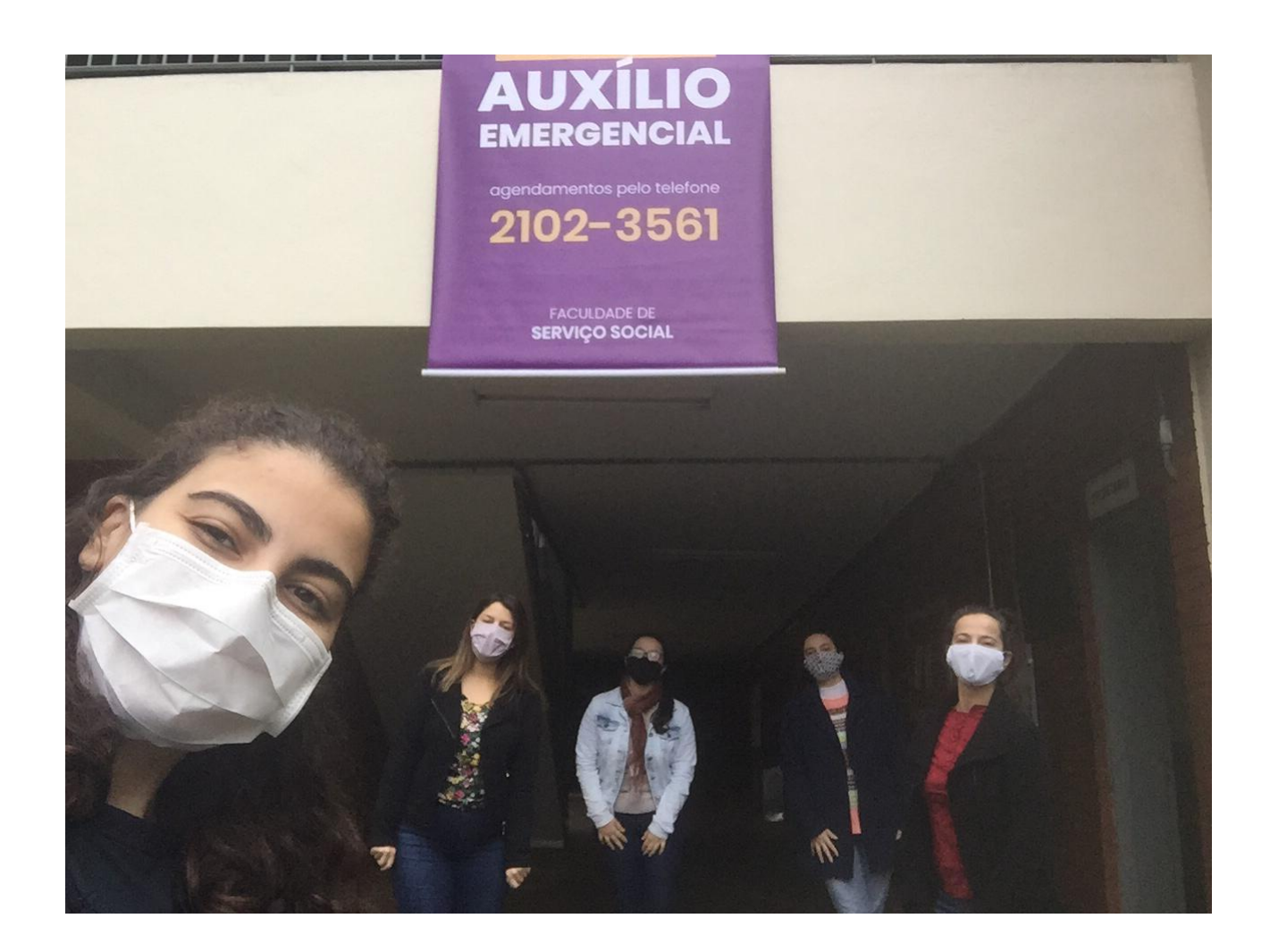

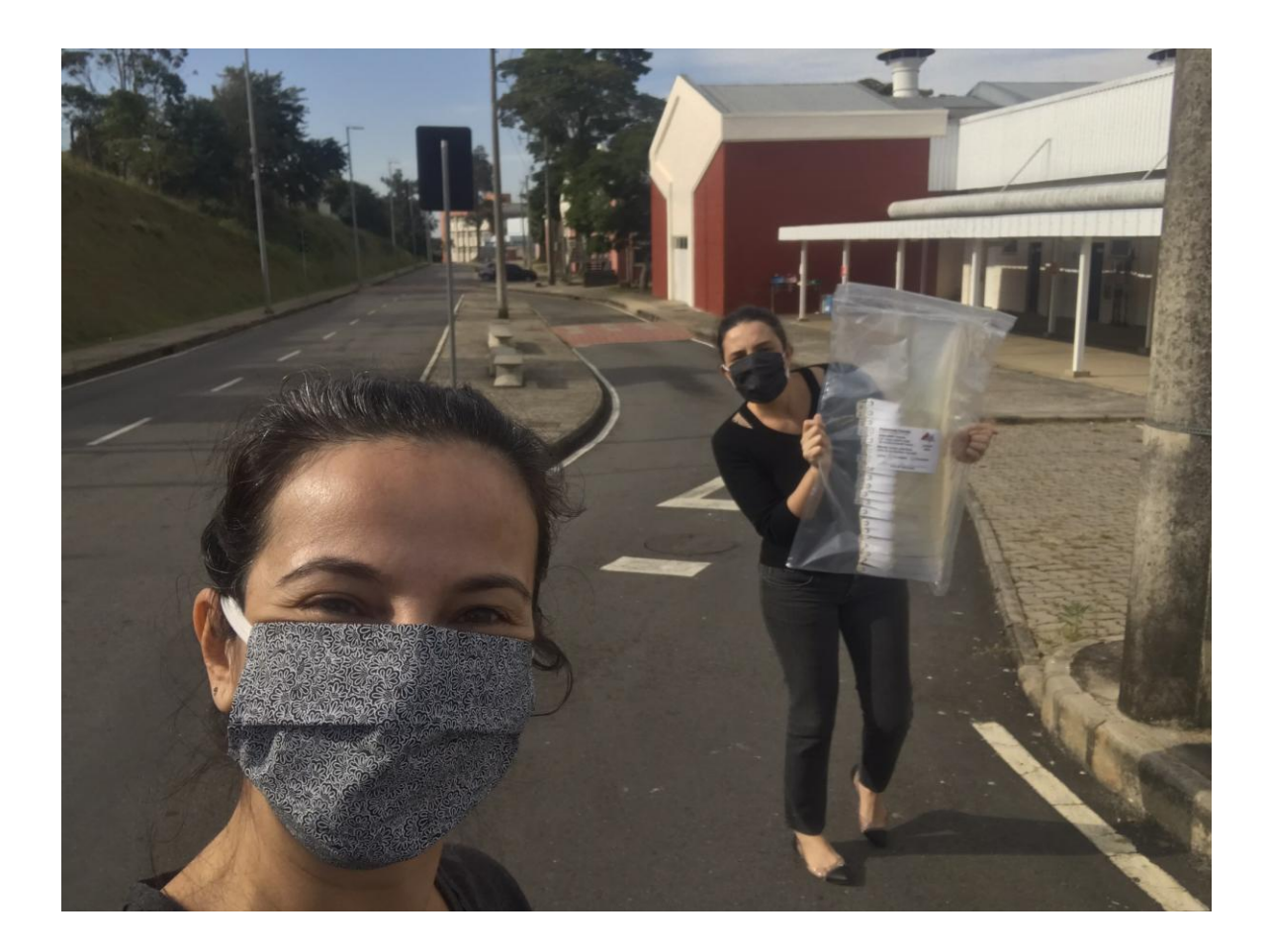

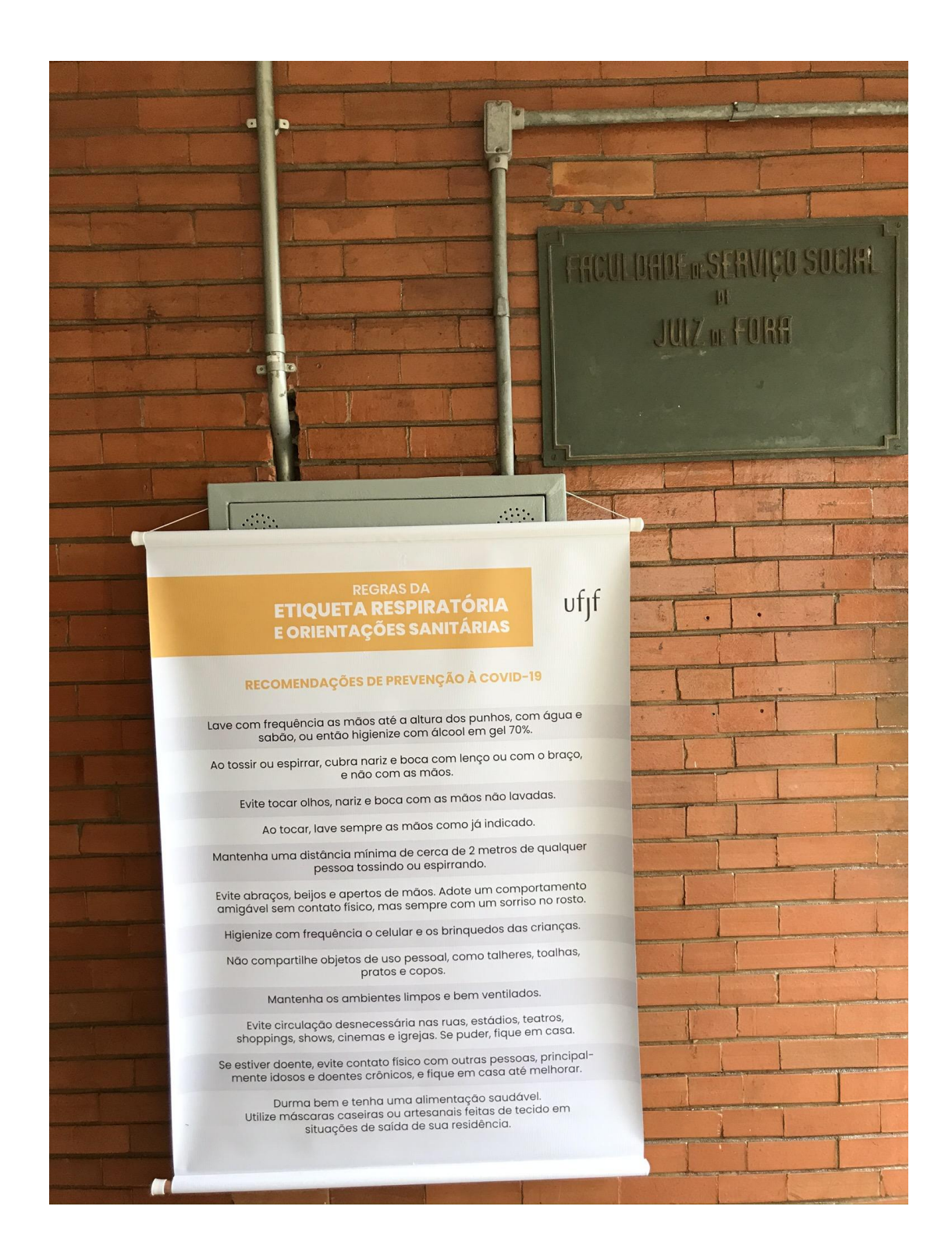

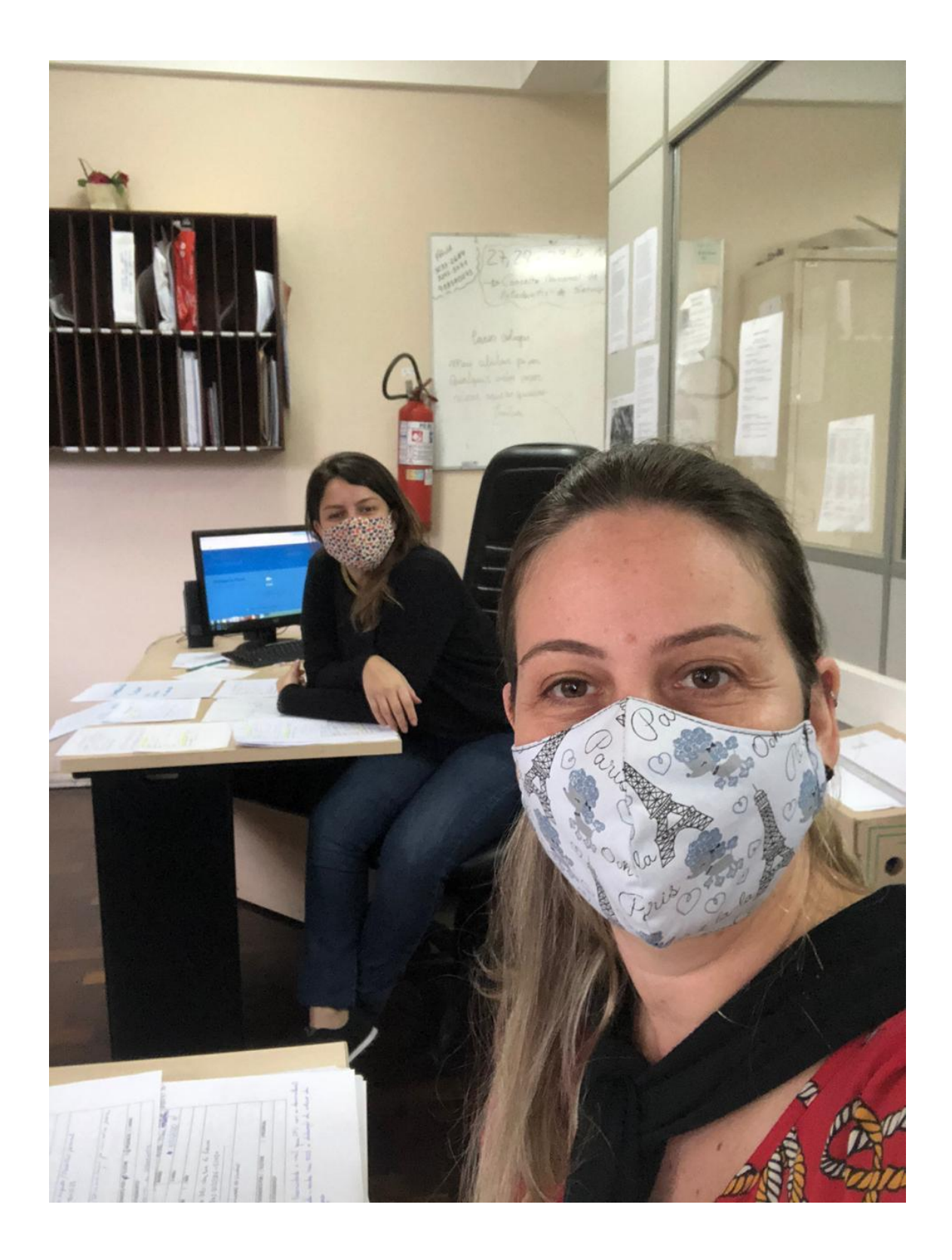

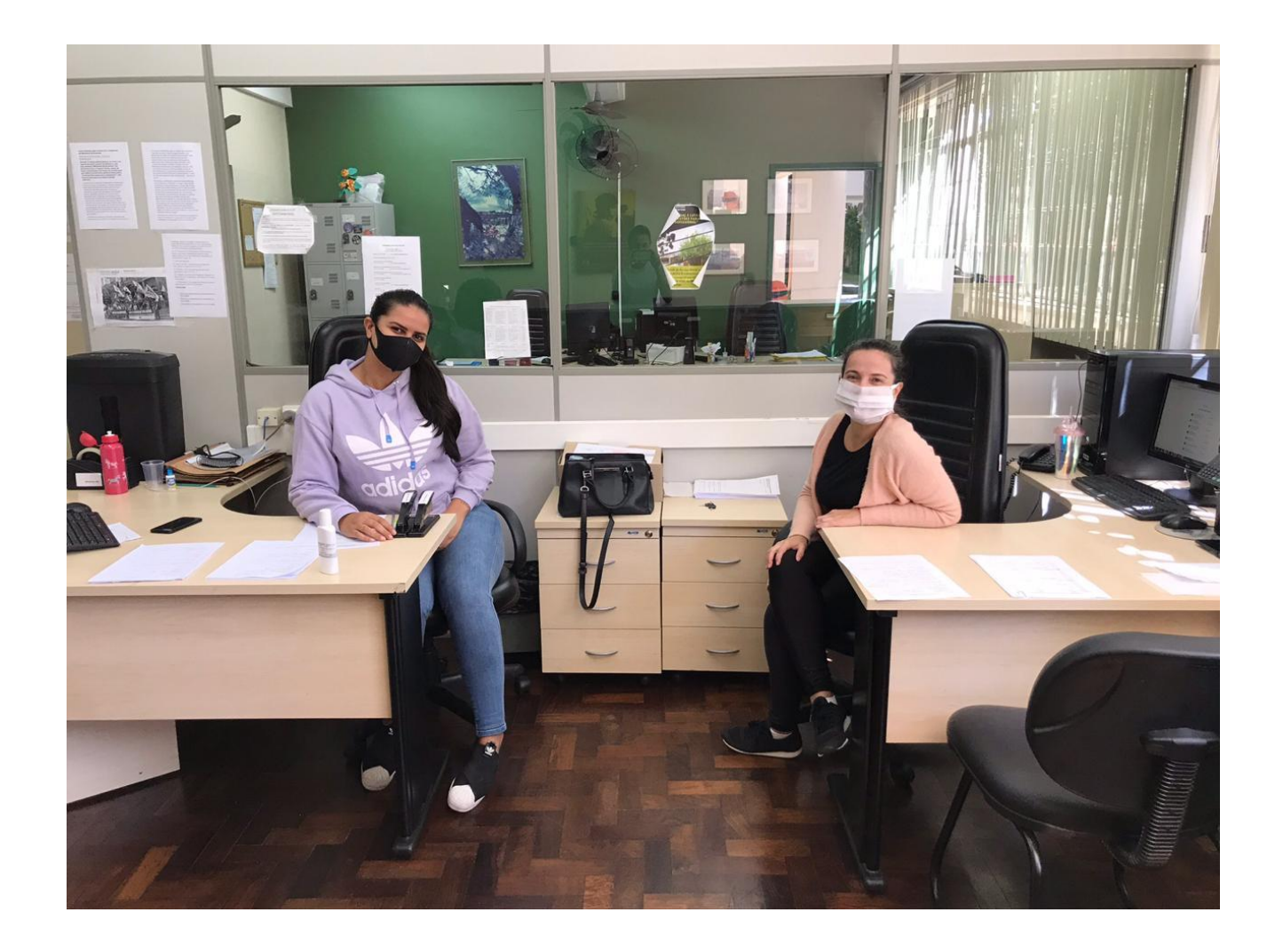

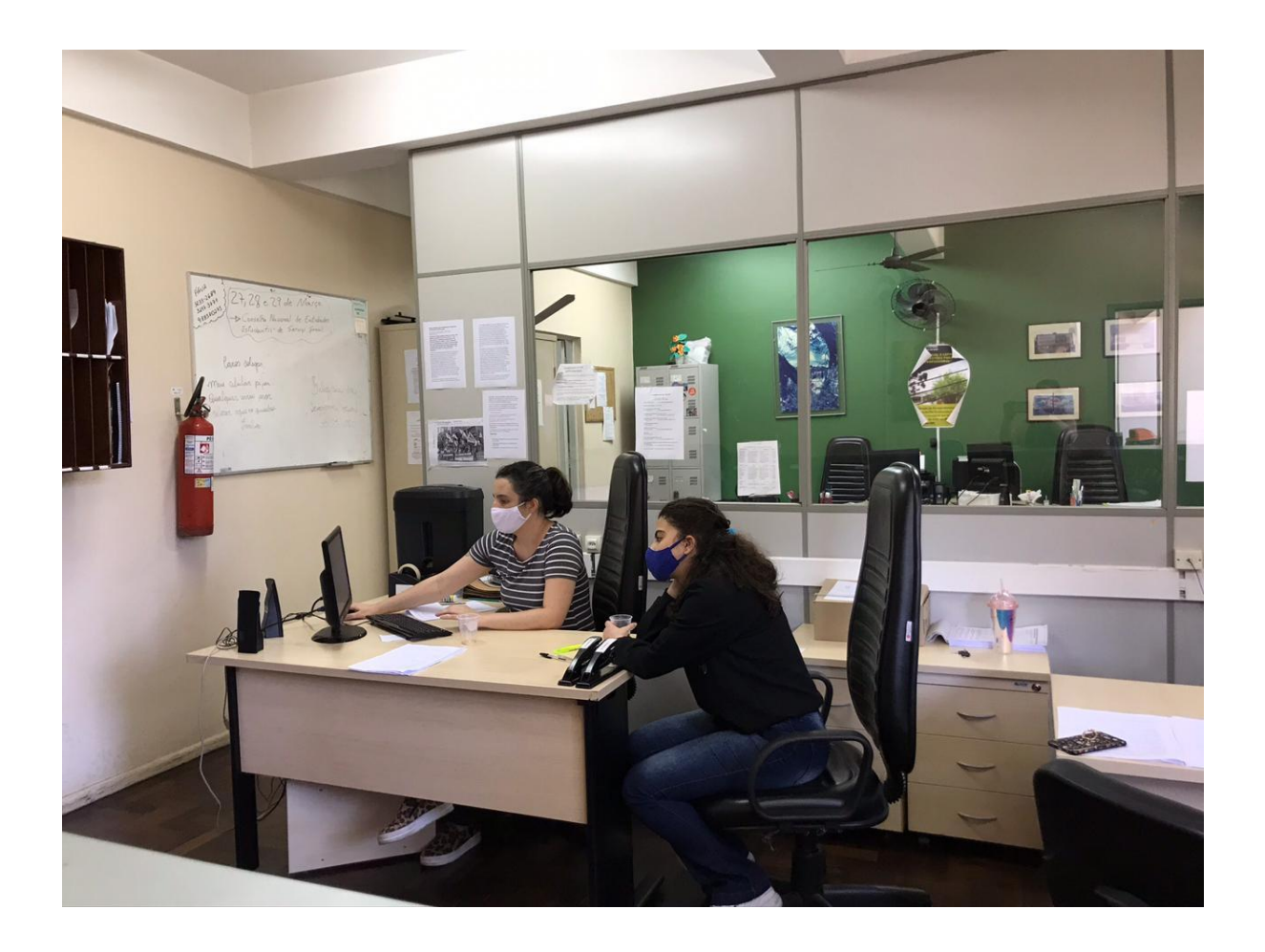

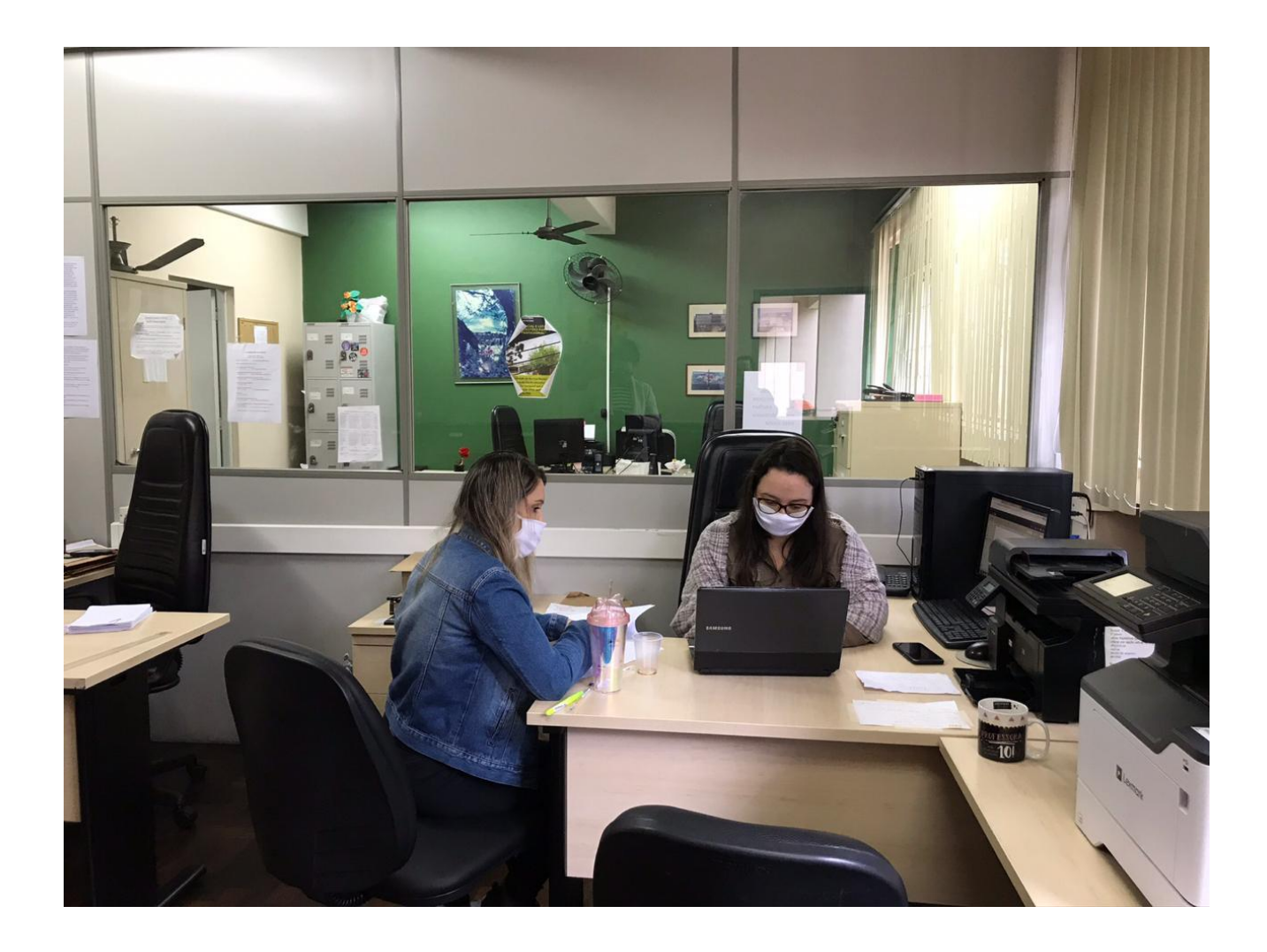

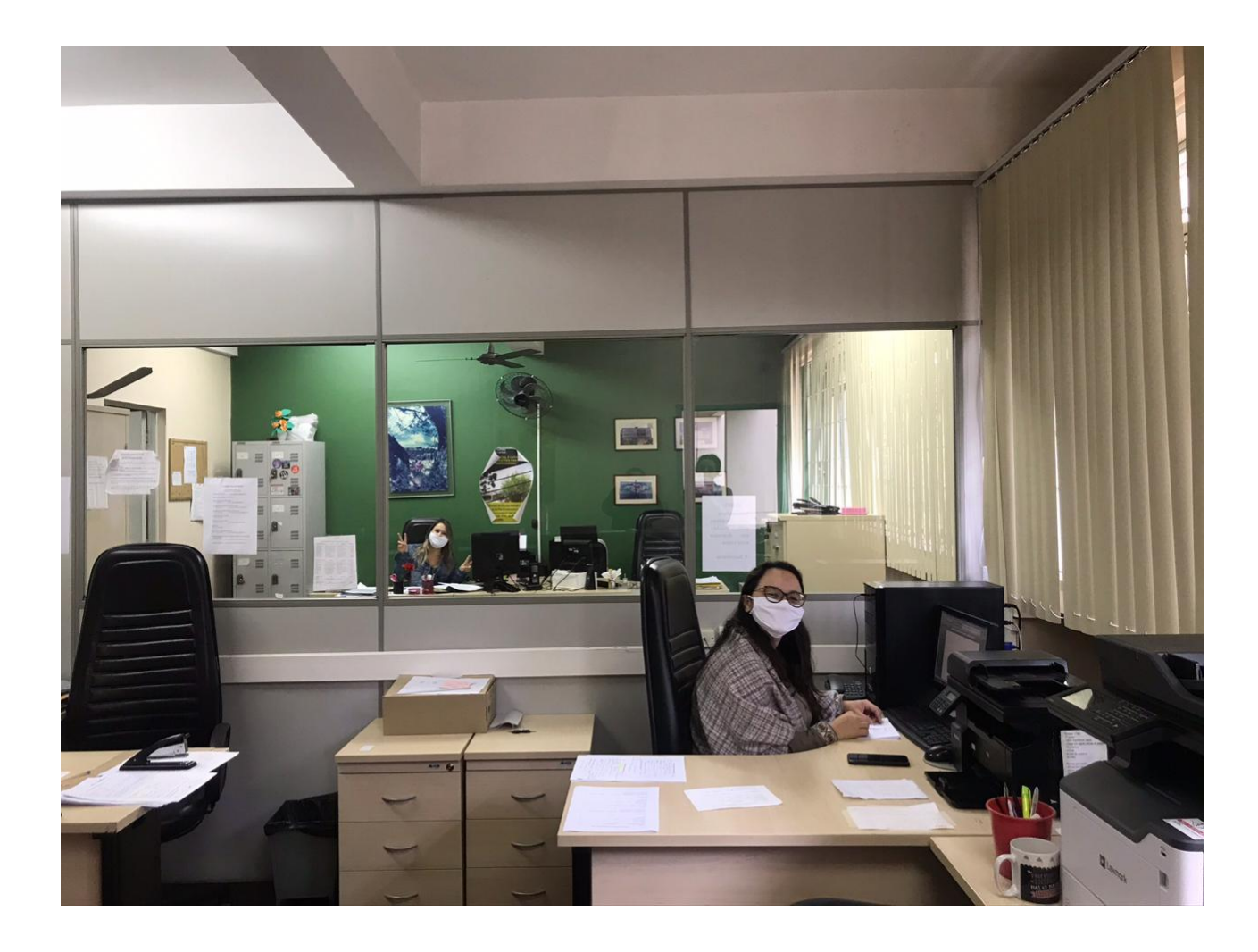

# **RECURSOS MATERIAIS**

Infraestrutura de atendimento presencial: Secretaria FSS – computador com internet; impressora Infocentro – computador com internet/ mesas para separação do atendimento. Demarcação do chão para o atendimento presencial – distanciamento de 2 metros Garantia de acessibilidade e qualidade sanitária do atendimento. Cadeiras para pessoas com deficiência (realizar limpeza contínua com álcool em gel para desinfecção) Papel e canetas Email Institucional - CGCO Infraestrutura Central de atendimento remoto Secretaria acadêmica – computador com internet e linhas telefônicas. Papel e canetas Condições de Trabalho e Equipamentos de Proteção Individual (EPI) Álcool em gel e máscaras/Luvas/touca Salas com ventilação Serviço de Limpeza Limpeza contínua dos espaços utilizados e banheiros Sabão e toalhas de papel para lavagem das mãos Sinalização do local Banner com sinalização do local Banner com regras da etiqueta respiratória e orientações sanitárias Segurança Garantir a circulação de segurança no local. Alimentação da equipe ofertada pelo Restaurante Universitário. Demandas EPI: Escala com 6 pessoas/ dia 1 touca/dia: 30/semana 2 máscaras/dia; 60/semana Álcool em gel: 15 frascos Profissionais: 6 frascos – 1 para cada profissional

Locais de atendimento: 1 por local – 3 frascos.

6 frascos para limpeza geral –desinfeccções.

2 caixas de luvas M – somente se precisarmos manusear documentos.

Vigilância: Segunda a sexta  $-9$  às 17 horas – equipe de 6 pessoas. Marcação: Corredor em frente infocentro sentido sala 5303. Corredor da secretaria administrativa sentido bebedouro e banheiros.

# **BANNERS - CONTEÚDO**

\*Banner com sinalização do local Faculdade de Serviço Social Orientações Auxílio emergencial Telefone: 2102- 3561

\*Banner com regras da etiqueta respiratória e orientações sanitárias As recomendações de prevenção à COVID-19:

- Lave com frequência as mãos até a altura dos punhos, com água e sabão, ou então higienize com álcool em gel 70%.
- Ao tossir ou espirrar, cubra nariz e boca com lenço ou com o braço, e não com as mãos.
- Evite tocar olhos, nariz e boca com as mãos não lavadas.
- Ao tocar, lave sempre as mãos como já indicado.
- Mantenha uma distância mínima de cerca de 2 metros de qualquer pessoa tossindo ou espirrando.
- Evite abraços, beijos e apertos de mãos. Adote um comportamento amigável sem contato físico, mas sempre com um sorriso no rosto.
- Higienize com frequência o celular e os brinquedos das crianças.
- Não compartilhe objetos de uso pessoal, como talheres, toalhas, pratos e copos.
- Mantenha os ambientes limpos e bem ventilados.
- Evite circulação desnecessária nas ruas, estádios, teatros, shoppings, shows, cinemas e igrejas. Se puder, fique em casa.
- Se estiver doente, evite contato físico com outras pessoas, principalmente idosos e doentes crônicos, e fique em casa até melhorar.
- Durma bem e tenha uma alimentação saudável.
- Utilize máscaras caseiras ou artesanais feitas de tecido em situações de saída de sua residência.

Fonte:<https://coronavirus.saude.gov.br/sobre-a-doenca#como-se-proteger>

# **CONDIÇÕES DE TRABALHO E SANITÁRIA**

- Utilização de máscara
- Não utilizar acessórios
- Prender o cabelo e utilização de touca
- Lavagem das mãos/ácool em gel- permanente
- Envelopar com plástico filme os celulares
- Uso de luvas para manuseio de documentos

- Para quem for de carro: estacionamento Faculdade de educação. Orientação: não manter álcool em gel dentro do carro.

- Alimentação: RU – trazer copo e talheres.

# **DINÂMICA DE ATENDIMENTO**

Funcionamento do serviço: 9 às 17 horas.

Atendimento presencial: Agendamento por telefone – 2 pessoas a cada/ hora – 20 pessoas – dia.

Atendimento telefônico: às 17 horas

Linha 2102-3561 – agendamento

2101-3562 e 2102- 3563 – Orientações e esclarecimentos de dúvidas.

- Fazer sinalização das salas
- Construir registro de atendimento
- Organização da equipe:
- 2 atendimento presencial
- 3 atendimento telefônico ( 2 orientações e 1 agendamento)

1 Coordenação de atendimento: acompanhar infraestrutura, limpeza, alimentação RU, interlocução com gestão.

# **FOLDER**

#### Meu pedido foi indeferido. O que fazer?

As situações de indeferimento se dividem em dois casos

- Caso apareca a informação "Dados Inconclusivos" no aplicativo ou no site da Caixa, significa que algum dado pode ter sido informado incorretamente. Neste caso, a orientação da Caixa Econômica é que seja feito um novo pedido do Auxílio Emergencial. Os principais erros de cadastro e preenchimento são:
- Marcação como chefe de familia, sem indicação de nenhum membro.
- Dados divergentes da base de dados da receita federal
- Inserção incorreta de dados de membro da família.
- Inclusão de alguma pessoa da família com indicativo de óbito.
- Caso apareca a informação "Não aprovado" e você entenda que informou os dados corretamente e não concorde com o resultado, poderá buscar assistência jurídica gratuita com a Defensoria Pública da União através do site www.dpu.def.br.

Telefone para agendamento de atendimento presencial: (32) 2102-3561 E-mail para agendamento de atendimento presencial: orientacaoauxilioemergencial.ufjf@ufjf.edu.br

Telefone para orientações e esclarecimentos de dúvidas: (32) 2102-3562 / (32) 2102-3563

UTIT EXTENSÃO https://auxilio.catxa.gov.br

#### Meu pedido foi deferido. Como receber?

Você poderá receber o seu beneficio através do aplicativo Caixa Tem. Para isso, basta seguir os seguintes passos:

- Baixe o aplicativo Caixa Tem.
- Clique em "Cadastre-se".
- Digite seu CPF, nome, data de nascimento e e-mail.
- Crie uma senha.
- Clique em "Não sou robô".
- Você receberá um e-mail "login Caixa". Abra-o e clique no link recebido para confirmar.
- Agora, você poderá entrar no aplicativo Caixa Tem ÷. com seu CPF e senha. Feito isso, responda as perguntas corretamente.
- Na tela principal, clique em "Auxílio Emergencial" e ÷ em seguida em "Consulta Auxílio na Poupança Social Digital".
- Faça a vinculação de seu dispositivo (celular ou tablet) ao CPF respondendo às perguntas corretamente.
- Clique em receber código e preencha o campo do aplicativo com o código que chegará por SMS (mensagem de texto em seu celular).
- Escolha um nome para seu dispositivo (por exemplo, a marca do seu celular).
- Volte à tela principal, clique novamente em "Auxílio Emergencial" e em seguida "Consultar Auxílio na Poupanca Social Digital".
- Agora você poderá escolher entre "Realizar<br>Pagamentos", "Transferir Dinheiro" ou "Receber Dinheiro".
- UTIT EXTENSÃO https://auxilio.calxa.gov.br

# Auxílio Emergencial

A UFJF, através do projeto de extensão "Acão de orientação à população referente ao beneficio assistencial emergencial busca oferecer à comunidade suporte sobre o Auxilio Emergencial.

O presente material informativo traz orientações importantes ara aqueles/as que já solicitaram o benefic

#### O que é o Auxílio Emergencial?

O Auxílio Emergencial é um beneficio financeiro concedido pelo Governo Federal com o objetivo de oferecer proteção emergencial em meio ao enfrentamento da crise causada pela pandemia do Coronavírus - COVID19

#### Para solicitar o benefício é necessário:

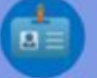

Ser cidadão maior de 18 anos ou mãe menor de 18 anos

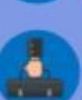

Estar desempregado ou exercer atividade na condicão de:

- Microempreendedores individuais (MEIs):
- Contribuinte individual da Previdência Social: Trabalhador Informal.

Pertencer a família cuja renda mensal por pessoa não ultrapasse meio salário mínimo (R\$ 522,50), ou cuja renda familiar total seja de até 3 (três) salários mínimos (R\$ 3.135.00).

**UTIT EXTENSÃO** https://auxilio.caixa.gov.br

#### Para receber o dinheiro siga os seguintes passos:

- Na tela principal do aplicativo, clique em "Auxílio Emergencial" e depois em "Consultar Auxílio na Poupanca Social Digital".
- Selecione "Receber Dinheiro".
- Digite o valor que deseja sacar e anote o código que será gerado no aplicativo.
- Dirija-se a uma casa lotérica ou a um caixa eletrônico e selecione "Auxílio Emergencial". Lembre-se: o código terá uma validade de duas horas
- Informe seu CPF e o código gerado no aplicativo.
- Selecione o valor que deseja sacar e prontol Tenha seu dinheiro em mãos.

#### Meu pedido está em análise. O que fazer?

- A grande quantidade de pedidos, tem gerado demora na análise. Neste caso, é preciso aguardar o resultado.
- Mas é possível acompanhar o andamento da solicitação através do aplicativo da Caixa, ou do telefone 111 ou no site auxilio.caixa.gov.br
- Como as informações são atualizadas nestes canais. é preciso seguir verificando constantemente se o resultado saiu.

UTIT EXTENSÃO

# **PASSO A PASSO ATENDIMENTO**

1. A pessoa realizou o cadastro para receber o benefício? Se **NÃO** – não estão sendo realizados novos cadastros para recebimento do benefício. Se a pessoa se encaixar no Cadúnico – pode realizar o cadastramento. Se **SIM – verificar o problema.** Novo site :<https://consultaauxilio.dataprev.gov.br/consulta/#/>

# 2. **QUESTÕES QUE PODEM SER APRESENTADAS: A – BENEFÍCIO NEGADO**

Não há como realizar nova solicitação

**B – BENEFICIO EM ANÁLISE**

Aguardar a análise. Acompanhar no app ou site da caixa a situação.

# **C- BENEFÍCIO APROVADO- MAS NÃO TEM CONTA NA CAIXA**

Há dois aplicativos: o do cadastro do benefício e do CAIXA TEM – para quem não tem conta caixa.

- Orientar a baixar o app CAIXA TEM - Tem que aguardar gerar a conta digital para transferência ou retirada do dinheiro (pode demorar).

- No cadastro, deve ser colocado o mesmo número de celular que foi adicionado no cadastro do benefício.

- MELHOR ALTERNATIVA – transferir o dinheiro para conta de algum conhecido.

- Se for sacar nas lotéricas: Validade do token pra recebimento no atm e nas lotéricas é de duas horas, muita gente pega o token de madrugada e não consegue sacar porque a senha perdeu a validade.

- Configuração do aplicativo e a necessidade de autorizar permissões de acesso no próprio celular.

- Observar que o celular está cadastrado no app – porque manda as informações para o celular de cadastro (a pessoa tem que estar na hora com o aparelho de celular para receber o sms).

- Beneficiário não pode esquecer a senha que cadastrou. Se esqueceu, tem que lembrar o email – para pegar o código que tem 24 horas.

- Há chat automático – que confere os dados – que pode demorar 30/40 min a mais.

- Se a conta não for da caixa o dinheiro cai no dia seguinte.

Problema: fila do caixa tem no próprio app.

- Caso não consiga emitir o código para saque (token) através do app Caixa Tem, poderá se dirigir a uma agência do banco para a geração do código por empregado Caixa.

# **D – DADOS INCONCLUSIVOS**

- Será permitido ao cidadão realizar nova solicitação corrigindo os dados apontados. Os motivos da inconclusão podem ser:

- marcação como chefe de família sem indicação de nenhum membro;

- falta de inserção da informação de sexo;

- inserção incorreta de dados de membro da família, tais como CPF e data de nascimento;

- divergência de cadastramento entre membros da mesma família;

- inclusão de alguma pessoa da família com indicativo de óbito

- Se o resultado for "benefício não aprovado", o cidadão poderá contestar o motivo da não aprovação ou realizar nova solicitação.

- atentar se mais uma da pessoa da família fez o cadastro e quem foram os dependentes cadastrados.

- Só pode haver cadastro de uma pessoa como chefe de família e o cadastro dos dependentes.

# **PASSO A PASSO DA CONTESTAÇÃO**

-No site auxílio.caixa.gov.br, clique em "Acompanhe sua solicitação"

-Informe CPF

-Marque a opção "não sou um robô" e clique em continuar

-Abaixo, serão disponibilizados dois links

-No primeiro, é possível clicar em "Realizar nova solicitação", caso o cidadão informou algum dado errado

-No segundo, está a opção "Contestar essa informação"

Para os casos de cidadãos inscritos no CadÚnico que tiverem sido reprovados após análise pela Dataprev, estes podem solicitar nova avaliação através do cadastramento no aplicativo ou site auxilio.caixa.gov.br.

A Caixa disponibiliza um tutorial que ensina como fazer o cadastro:

https://youtu.be/LTppP\_XB8hM

# **E – USUÁRIO QUE POSSUI CADÚNICO OU ESTÁ NO CRITÉRIO DE INSERÇÃO**

- Está inscrito no CadÚnico, mas não teve o benefício aprovado Automaticamente

- Os inscritos no CadÚnico até 20 de março também têm os critérios de elegibilidade verificados pela Dataprev.

- A consulta do resultado da análise pode ser feita no aplicativo Auxílio Emergencial, no site auxilio.caixa.gov.br ou na central 111.

- Se o cidadão inscrito no Cadastro Único tiver sido reprovado pela Dataprev, poderá solicitar nova avaliação através do cadastramento no aplicativo ou site

- É possível confirmar se está inscrito no cadastro pelo site do Ministério da Cidadania **[https://meucadunico.cidadania.gov.br/meu\\_cadunico/](https://meucadunico.cidadania.gov.br/meu_cadunico/)**, pelo aplicativo Meu CadÚnico e pelo telefone 0800-7072003.

- O aplicativo do auxílio emergencial também avisa se o interessado no benefício já tiver no CadÚnico, basta informar o CPF e outros dados pessoais básicos.

- Se a família for beneficiária do Programa Bolsa Família, receberá o auxílio de todos os trabalhadores elegíveis da família (até o limite de dois auxílios) por meio do cartão do Programa Bolsa Família, do Cartão Cidadão ou por crédito em conta da Caixa.

# **F – SE FOR NECESSÁRIA A REGULARIZAÇÃO DE CPF**

- Se estiver suspenso, é preciso verificar se há pendências com a Receita Federal, como falta de declaração do Imposto de Renda, ou no Título de Eleitor.

- Os eleitores que não estiverem quites com a Justiça Eleitoral em virtude de débito decorrente de ausência às eleições poderão emitir a guia de multa no site do TRE-

- Após o pagamento, encaminhe o comprovante de pagamento ao email do cartório eleitoral.

- As pendências com a Receita Federal podem ser resolvidas pelo site **[http://receita.economia.gov.br/](https://receita.economia.gov.br/)**.

- Se for regularizar o CPF que pode ser por questão documental.

Enviar email: para TRE – utilizar o email da Universidade.

*Fonte:* 

*[https://auxilio.caixa.gov.br](https://auxilio.caixa.gov.br/)*

# **orientacaoauxilioemergencial.ufjf@ufjf.edu.br**

# *INFORMAÇÕES GERAIS AUXÍLIO EMERGENCIAL- Fonte: [https://auxilio.caixa.gov.br](https://auxilio.caixa.gov.br/)*

O Auxílio Emergencial é um benefício financeiro destinado aos **trabalhadores informais**, **microempreendedores individuais** (MEI), **autônomos** e **desempregados**, e tem por objetivo fornecer proteção emergencial no período de enfrentamento à crise causada pela pandemia do Coronavírus - COVID 19.

O benefício no valor de R\$ 600,00 será pago por três meses, para até duas pessoas da mesma família.

Para as famílias em que a mulher seja a única responsável pelas despesas da casa, o valor pago mensalmente será de R\$1.200,00.

Quem estava no Cadastro Único até o dia 20/03, e que atenda as regras do Programa, receberá sem precisar se cadastrar no site da CAIXA.

Quem recebe Bolsa Família poderá receber o Auxílio Emergencial, desde que seja mais vantajoso. Neste período o Bolsa Família ficará suspenso.

As pessoas que não estavam no Cadastro Único até 20/03, mas que têm direito ao auxílio poderão se cadastrar no site auxilio.caixa.gov.br ou pelo APP CAIXA|Auxílio Emergencial.

Depois de fazer o cadastro, a pessoa pode acompanhar se vai receber o auxílio emergencial, consultando no próprio site ou APP.

# **Para quem se destina?**

Para ter acesso ao auxílio emergencial, a pessoa deve cumprir, ao mesmo tempo, os seguintes requisitos:

# **Maior de idade**

ser maior de 18 anos de idade

# **Não ter emprego formal**

destinado para trabalhadores autônomos com rendas informais, que não seja agente público, inclusive temporário e nem exercendo mandato eletivo

- **Não ser beneficiário**
- não receber benefício previdenciário ou assistencial, seguro-desemprego ou de outro programa de transferência de renda federal que não seja o Bolsa Família
- **Renda familiar**

renda familiar mensal per capita (por pessoa) de até meio salário mínimo (R\$ 522,50) ou renda familiar mensal total (tudo o que a família recebe) de até três salários mínimos (R\$ 3.135,00)

# **Rendimentos tributáveis**

não ter recebido rendimentos tributáveis, no ano de 2018, acima de R\$ 28.559,70

# **Estar desempregado ou exercer as seguintes atividades**

exercer atividade na condição de microempreendedor individual (MEI) ou ser contribuinte individual ou facultativo do Regime Geral de Previdência Social (RGPS) ou ser trabalhador informal inscrito no Cadastro Único para Programas Sociais do Governo Federal (CadÚnico)

**Não é agente público, inclusive temporário, nem exerce mandato eletivo.**

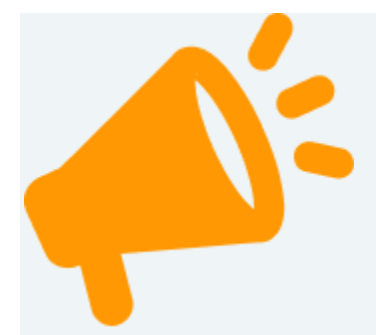

# **Atenção**

A solicitação do Auxílio é **individual.**

Cada pessoa que se enquadre nas regras deve fazer sua própria solicitação.

Reúna sua família. É importante que todos façam a solicitação no mesmo dia e **os membros da família sejam os mesmos.**

**Os beneficiários do Programa Bolsa Família** também não precisam se cadastrar, pois serão automaticamente enquadrados a partir das informações do Cadastro Único.

Se não estiver inscrito, o trabalhador pode se cadastrar pelo site [https://auxilio.caixa.gov.br](https://auxilio.caixa.gov.br/) ou pelo APP Auxílio Emergencial, disponível para baixar nas lojas [Google Play](https://play.google.com/store/apps/details?id=br.gov.caixa.auxilio&hl=pt_BR) e [App Store.](https://apps.apple.com/br/app/caixa-aux%C3%ADlio-emergencial/id1506494331)

O cadastramento não garante o recebimento do benefício. Os dados informados serão validados pelo Governo Federal e após aprovação o benefício será liberado. O prazo para validação é de até 5 dias úteis.

O pagamento será feito em 3 parcelas, iniciando em abril e concluindo em maio.

As famílias cadastradas no Cadastro Único passarão por uma seleção e receberão o Auxílio Emergencial somente se atenderem aos critérios do Programa.

As pessoas que estão no Cadastro Único serão avaliadas automaticamente, na composição familiar que consta do Cadastro Único até 20/03/2020, não sendo possível realizar qualquer alteração nessas informações, nem realizar cadastro pelo aplicativo.

Caso sua inscrição no Cadastro Único esteja em situação de cancelada ou excluída, você deve acessar o site www.auxilio.caixa.gov.br ou baixar o aplicativo CAIXA | Auxílio Emergencial para se cadastrar.

• Beneficiários do Programa Bolsa Família O crédito será automático, conforme o calendário de pagamentos do Bolsa Família, sendo duas parcelas no mês de abril e uma no mês de maio. • Outros brasileiros

# **PERGUNTAS FREQUENTES -** *Fonte: [https://auxilio.caixa.gov.br](https://auxilio.caixa.gov.br/)*

*Já estou cadastrado, como faço para saber se meu benefício foi liberado?*

Basta consultar no site [https://auxilio.gov.br](https://auxilio.gov.br/) ou pelo aplicativo para celular CAIXA | Auxílio Emergencial, informando o seu CPF.

*É obrigatório ter conta na CAIXA para receber o benefício?*

Se o seu cadastramento foi realizado pelo App Caixa | Auxílio Emergencial ou pelo site [http://auxilio.caixa.gov.br,](http://auxilio.caixa.gov.br/) podem ser indicadas contas de qualquer banco para o crédito do valor devido.

*Estou com saldo negativo na minha conta bancária, ao ter creditado o benefício, o banco poderá retê-lo para cobertura da dívida?*

Não, os bancos firmaram acordo para que o benefício não seja debitado das contas para esse fim.

*Tenho cadastro no Cadastro Único, mas quero indicar outra conta para receber o benefício. Como fazer?*

Para quem já é cadastrado no Cadastro Único o pagamento será realizado em uma poupança Caixa ou Banco do Brasil de sua titularidade. Logo, não será possível, neste momento, a indicação de outra conta para receber o benefício.

*Não sei se estou cadastrado na base de dados do Cadastro Único. Como descobrir?*

Basta consultar a central telefônica 111.

Após a finalização do cadastro, caso você identifique a necessidade de alteração ou correção de dados, deverá aguardar o resultado da avaliação. Caso o resultado seja "Não aprovado" ou "Dados Inconclusivos" será possível realizar uma nova solicitação pelo site [Auxílio Emergencial](https://auxilio.caixa.gov.br/) ou app Caixa | Auxílio Emergencial, ou corrigir os dados encaminhados anteriormente.

# *O que é a Poupança Social Digital Caixa?*

É uma poupança aberta gratuitamente pela Caixa, de forma automática ou por solicitação do beneficiário, sem necessidade de apresentação de documentos, sem custos de manutenção e para movimentação via aplicativo Caixa Tem, além de saques nos terminais de autoatendimento. Permite realizar até 3 transferências gratuitas para contas de outros bancos, para qualquer titular. As transferências entre contas da Caixa são gratuitas e não tem limite de quantidade. A conta não emite cartão físico, é movimentada pelo aplicativo CAIXA Tem.

*Como abrir a Poupança Social Digital Caixa?*

A abertura é feita de forma automática ou mediante solicitação dentro do app ou site do Auxílio Emergencial, no ato da indicação de conta.

*Não tenho internet, como faço o cadastramento?*

As operadoras de telefonia móvel estão disponibilizando o aplicativo CAIXA | Auxílio Emergencial para navegação gratuita, assim todo brasileiro pode utilizar o app no seu smartphone gratuitamente.

#### **CPF**

O CPF tem de estar regular para que o cadastro no auxílio emergencial seja analisado. Se estiver suspenso, é preciso verificar se há pendências com a Receita Federal, como falta de declaração do Imposto de Renda, ou no Título de Eleitor.

Os eleitores que não estiverem quites com a Justiça Eleitoral em virtude de débito decorrente de ausência às eleições poderão emitir a guia de multa no site do TRE-

Após o pagamento, encaminhe o comprovante de pagamento ao email do cartório eleitoral.

As pendências com a Receita Federal podem ser resolvidas pelo site **[http://receita.economia.gov.br/](https://receita.economia.gov.br/)**.

Se for regularizar o CPF que pode ser por questão documental.

Enviar email: para TRE – utilizar o email da Universidade.

*Fonte:* 

*[https://auxilio.caixa.gov.br](https://auxilio.caixa.gov.br/)*